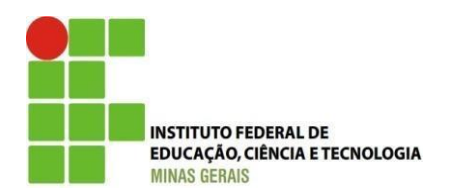

# **INSTITUTO FEDERAL DE MINAS GERAIS – CAMPUS ARCOS BACHARELADO EM ENGENHARIA MECÂNICA**

*Trebuchet* **construído com palitos de picolé: Modelagem 3D**

Alex Sander Bernardes C. Alves Guilherme Olímpio P. da Silva Wesley Lúcio da Silva

Professor: Francisco de Sousa Júnior

## ALEX SANDER, GUILHERME OLÍMPIO, WESLEY LÚCIO

*Trebuchet* **construído com palitos de picolé: Modelagem 3D** 

Relatório apresentado ao Instituto Federal de Minas Gerais (IFMG), em cumprimento a exigência do Trabalho Acadêmico Integrador II (TAI II).

ARCOS – MG 2017

#### **RESUMO**

O *Trebuchet* é uma arma de cerco medieval, inventada na China aproximadamente entre 400 a.C. e chegando ao continente europeu em 600 d.C. sendo utilizada até o surgimento da pólvora. Este relatório apresenta os resultados do TAI II (Trabalho Acadêmico Integrador II), matéria realizada no curso de Engenharia Mecânica do Instituto Federal de Minas Gerais (IFMG) – Campus Arcos. Matéria na qual têm ênfase em modelagem 3D. O seguinte relatório apresenta a continuação do projeto *Trebuchet* feito com Palitos de Picolé realizado para a matéria de TAI I. Com a continuação do projeto, foi possível realizar a modelagem 3D do mesmo, inclusive realizando simulações para obter um melhor lançamento. No decorrer do relatório segue os dados e resultados obtidos na realização da continuação do projeto.

**Palavras-chaves:** *Trebuchet*; Engenharia Mecânica; modelagem 3D.

## **LISTA DE FIGURAS**

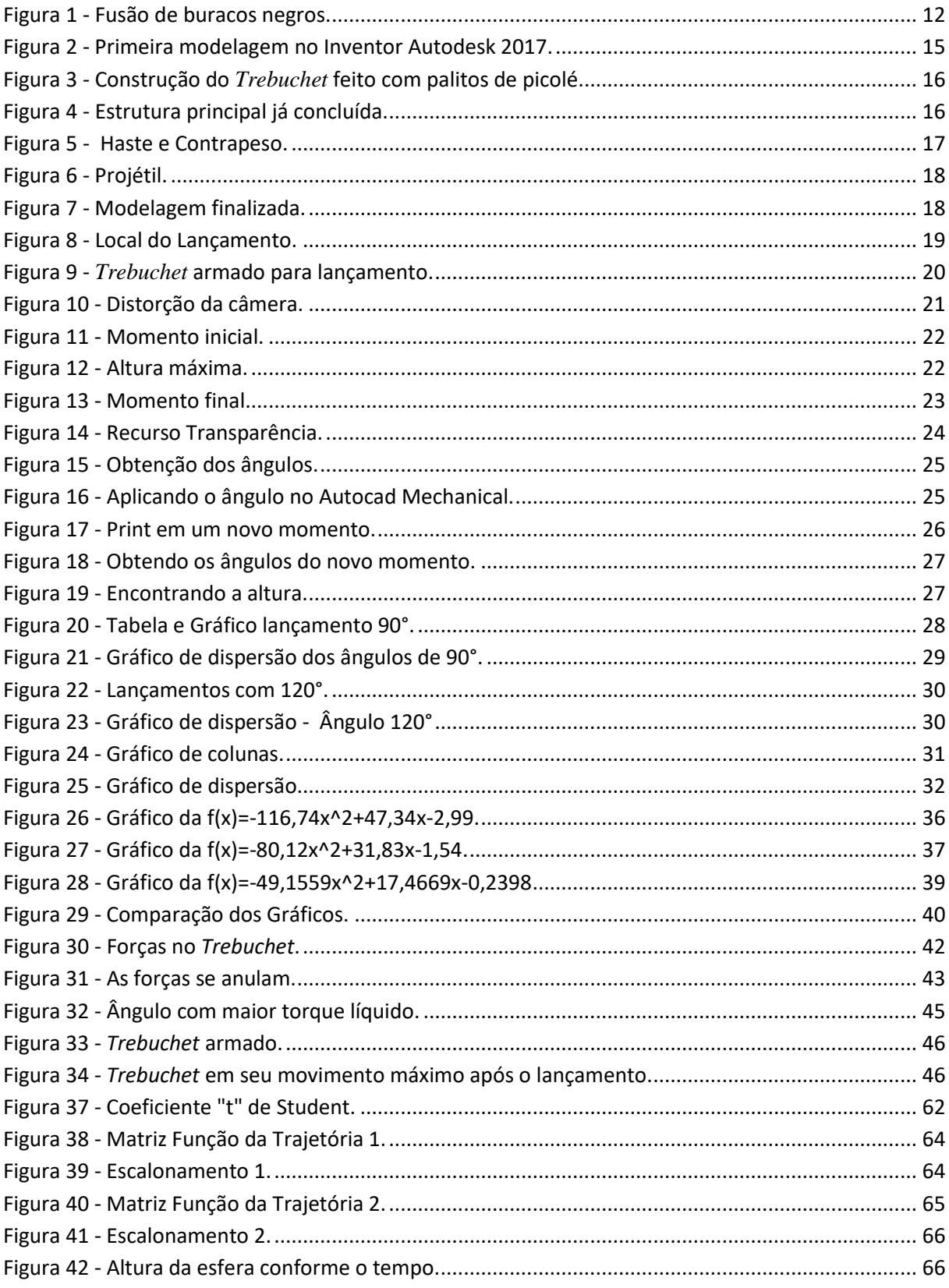

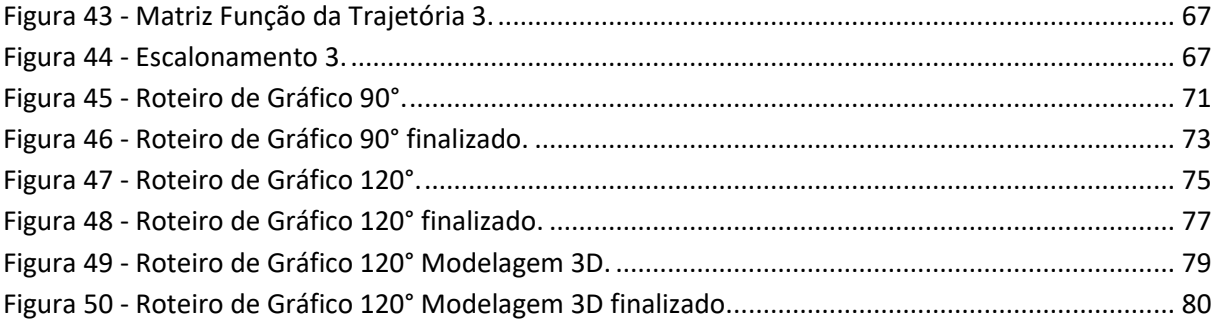

# LISTA DE EQUAÇÕES

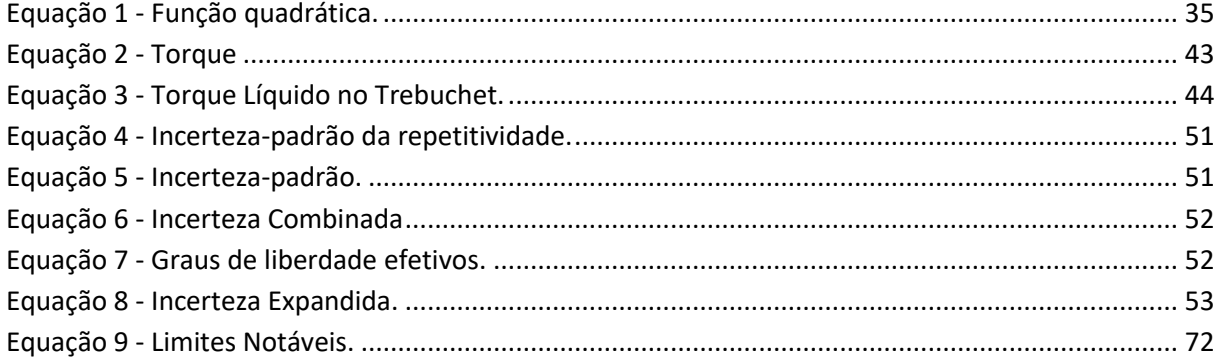

## **LISTA DE TABELAS**

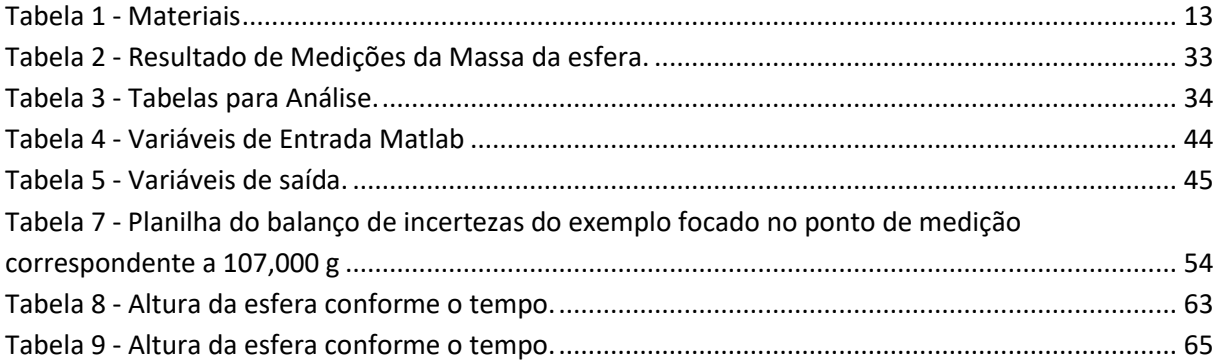

# **SUMÁRIO**

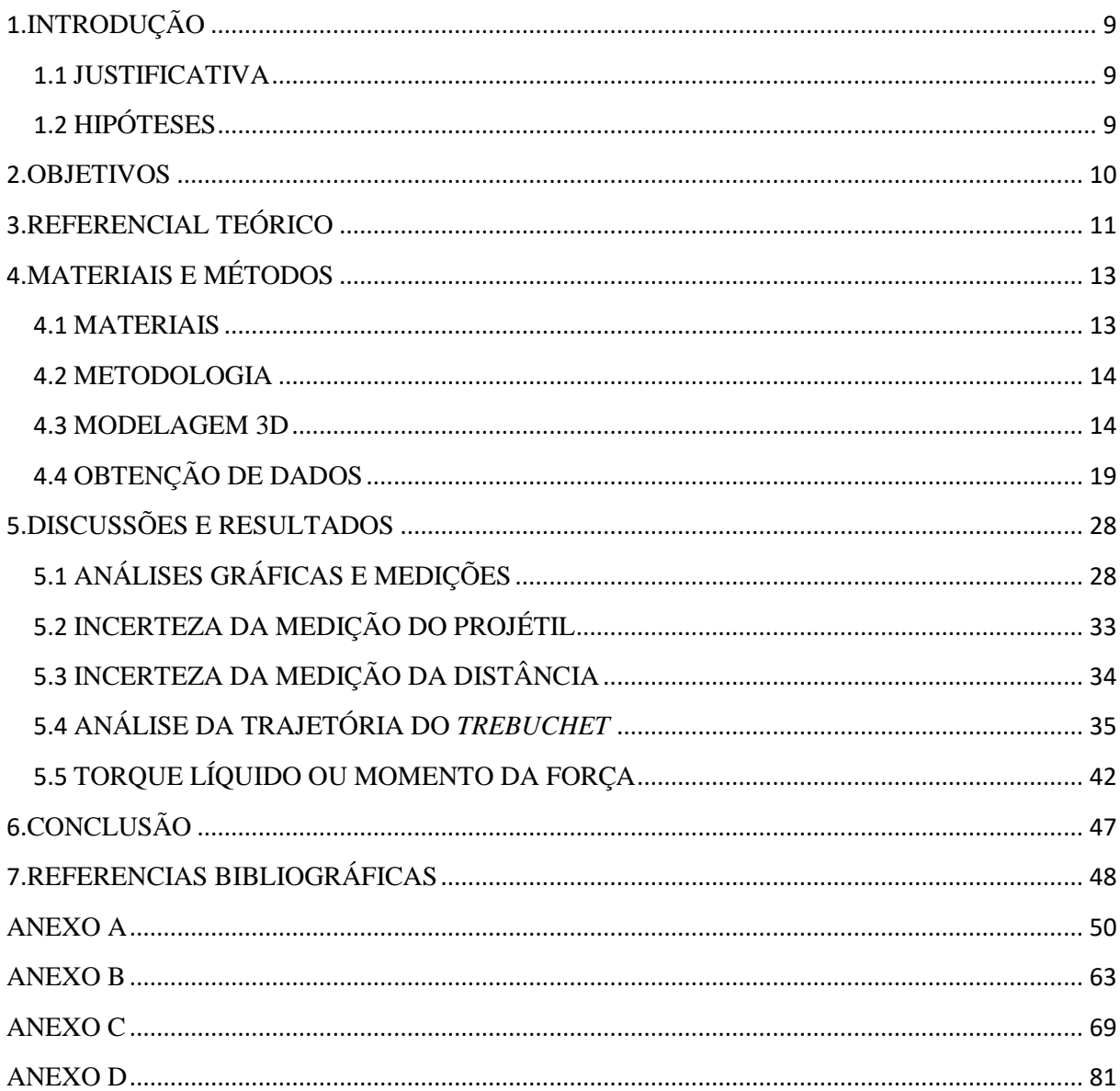

#### 1.INTRODUÇÃO

<span id="page-8-0"></span>O relatório a seguir, apresenta uma continuação do TAI I (Trabalho Acadêmico Integrador I), onde na ocasião foi construído um *Trebuchet* com palitos de picolé.

No TAI II foi realizado a modelagem do *Trebuchet*, através do programa Autodesk Inventor Professional 2017, com efeito de comparação ao já construído. Além da modelagem 3D, foi possível realizar testes para analisar parâmetros onde aconteça o melhor lançamento alcançando a maior distância possível.

#### 1.1 JUSTIFICATIVA

<span id="page-8-1"></span>Na modelagem 3D será possível a realização do lançamento sem o atrito do ar, podendo verificar a verdadeira distância a ser alcançada, e verificar melhores métodos de lançamento, visando alcançar a maior distância possível.

### 1.2 HIPÓTESES

<span id="page-8-2"></span>Exercer uma versão parecida ao *Trebuchet* de palitos de picolé, construindo o *Trebuchet* com um material que registre o melhor desempenho no lançamento, mostrando também através da modelagem uma trajetória do lançamento da esfera sem o atrito do ar, ou seja, um lançamento tecnicamente perfeito.

### 2. OBJETIVOS

<span id="page-9-0"></span>O principal objetivo é modelar o *Trebuchet* com palitos de picolé, para realizar testes e experimentos de tal forma que seja possível realizar comparações entre a modelagem 3D e o *Trebuchet* construído, buscando melhorar e aperfeiçoar o mesmo através de testes e experimentos.

#### 3. REFERENCIAL TEÓRICO

<span id="page-10-0"></span>A importância das simulações computacionais é indiscutível, O uso da simulação proporciona a resolução de questões complexas sem os custos elevados das tentativas da vida real, sendo possível a otimização, tentando proporcionar ambientes mais possíveis e próximos da perfeição, buscando resultados ótimos. Sendo a simulação um meio de experimentação.

Em 25 de novembro de 1915, Albert Einstein, apresenta ao mundo a teoria da relatividade geral ao mundo, trazendo o conceito de ondas gravitacionais, dizendo que grandes corpos são capazes de distorcer no espaço tempo, mesmo sendo o coração de sua teoria, Einstein não conseguiu comprovar ou detectar essas ondas gravitacionais. Vários outros cientistas ao longo das décadas depois de sua morte, tentaram comprovar sua existência. Contudo ninguém realmente conseguiu realmente confirmar ao certo.

A física da Universidade das Ilhas Baleares (UIB), Alicia Sintes, líder do grupo que realizou simulações com os supercomputadores que reproduzem a segunda lei da relatividade, os fenômenos poderiam ser reproduzidos através de simulações com duas estrelas de nêutrons, supernovas, buracos negros, os resultados foram comparados com o Observatório de Ondas Gravitacionais (LIGO), e graças a simulação foram possíveis possível saber o que exatamente aconteceu, qual é a fonte das ondas, a que distância se encontra.

Figura 1 - Fusão de buracos negros.

Simulação ilustra a fusão de buracos negros que causou as ondas gravitacionais que foram captadas pelo Observatório LIGO. Fonte: <https://theoldreader.com/profile/ac67a4c3ca723cfa51e7ec9c>. Acesso em: 06 jun. 2017.

A história registra vários fatos no qual as simulações obtiveram um papel extremamente importante na história, igual ao das ondas gravitacionais que e ainda sendo maior descoberta do século 21.

Com a modelagem e a simulação através do Autodesk Inventor, os erros serão mais visíveis, e a correção não demandara um tempo dispendioso e desnecessário. E totalmente sem custo, fora o custo da mão de obra. Com a simulação podemos encontrar o melhor material para a confecção do projeto, a melhor angulação para o lançamento peso e estrutura.

# 4. MATERIAIS E MÉTODOS

<span id="page-12-0"></span>A seguir, se encontra a lista de materiais usados, no decorrer do desenvolvimento do projeto.

## 4.1 MATERIAIS

<span id="page-12-1"></span>Lista de materiais utilizados (Tabela 1).

#### Tabela 1 - Materiais

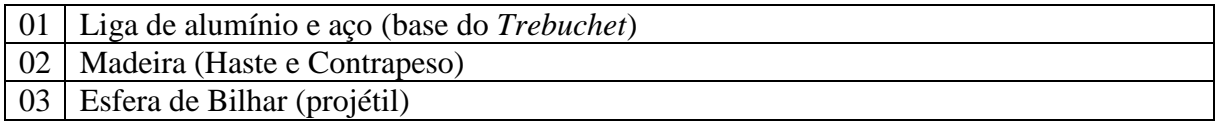

Fonte: Os próprios autores.

#### 4.2 METODOLOGIA

<span id="page-13-0"></span>Neste tópico, é detalhado o modo de construção da Modelagem 3D, e também os métodos de obtenção de dados, para efeito de comparação.

#### 4.3 MODELAGEM 3D

<span id="page-13-1"></span>A modelagem e simulação do projeto foram realizados e executados no software Inventor Autodesk versão 2017, com ajuda de Jeffrey Mather, Engenheiro mecânico, formado pela Pennsylvania College of Technology, com um certificado Inventor Professional Autodesk Expert Elite.

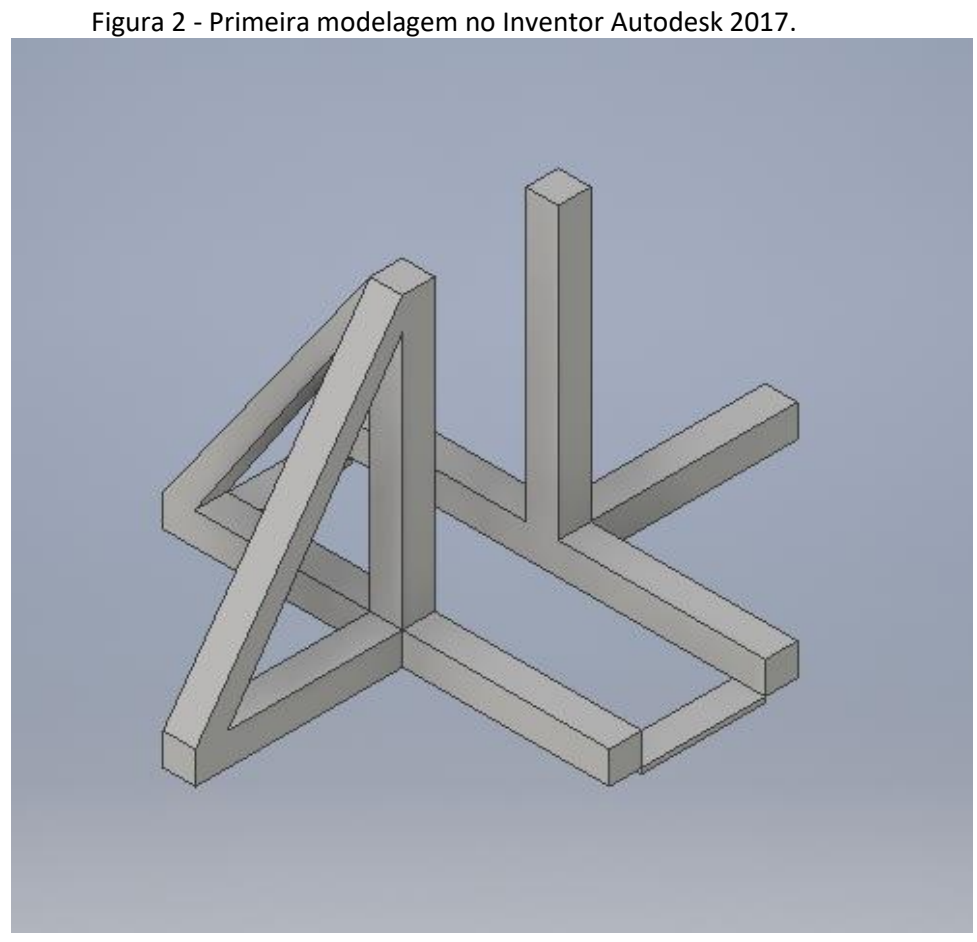

Fonte: os próprios autores.

Construído em proporções originais ao projeto passado, mas com sentido de melhoralo, o material foi alterado em busca de mais resistência, uma falha visivelmente observada no projeto anterior.

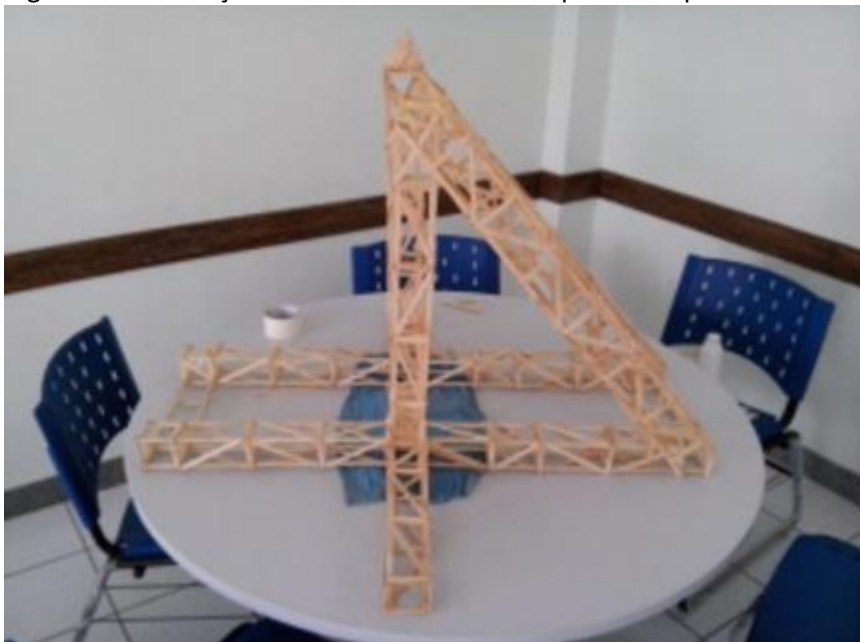

Figura 3 - Construção do *Trebuchet* feito com palitos de picolé.

Fonte: Os próprios autores.

Confeccionando em três partes separadas:

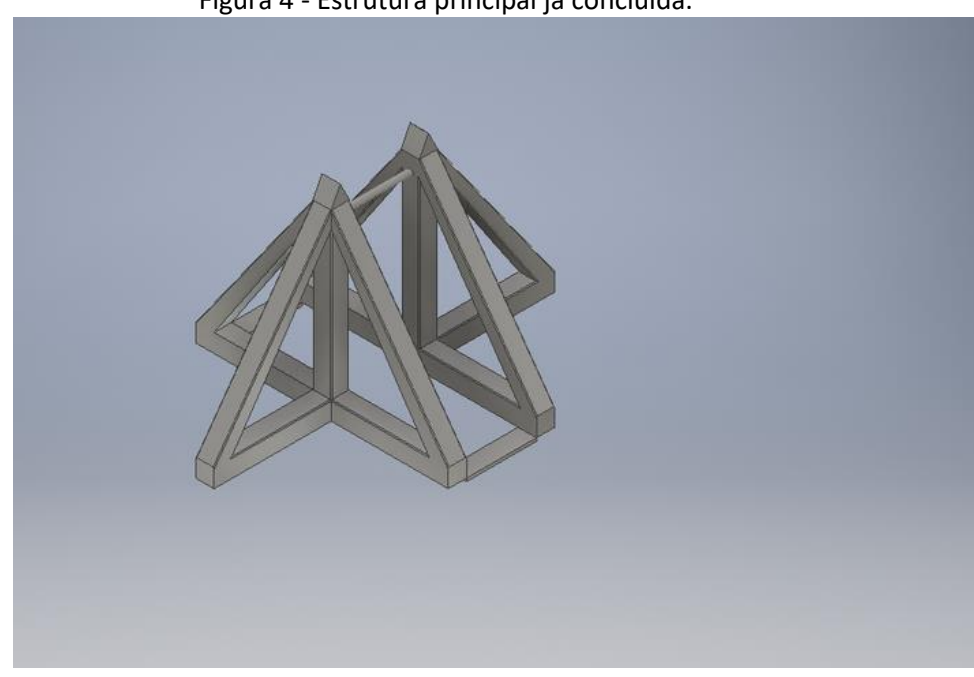

Figura 4 - Estrutura principal já concluída.

Fonte: Os próprios autores.

A estrutura principal tendo uma massa de 59,85 kg foi confeccionada com liga de alumínio e aço, material escolhido e pesquisado dentro do catalogo Autodesk.

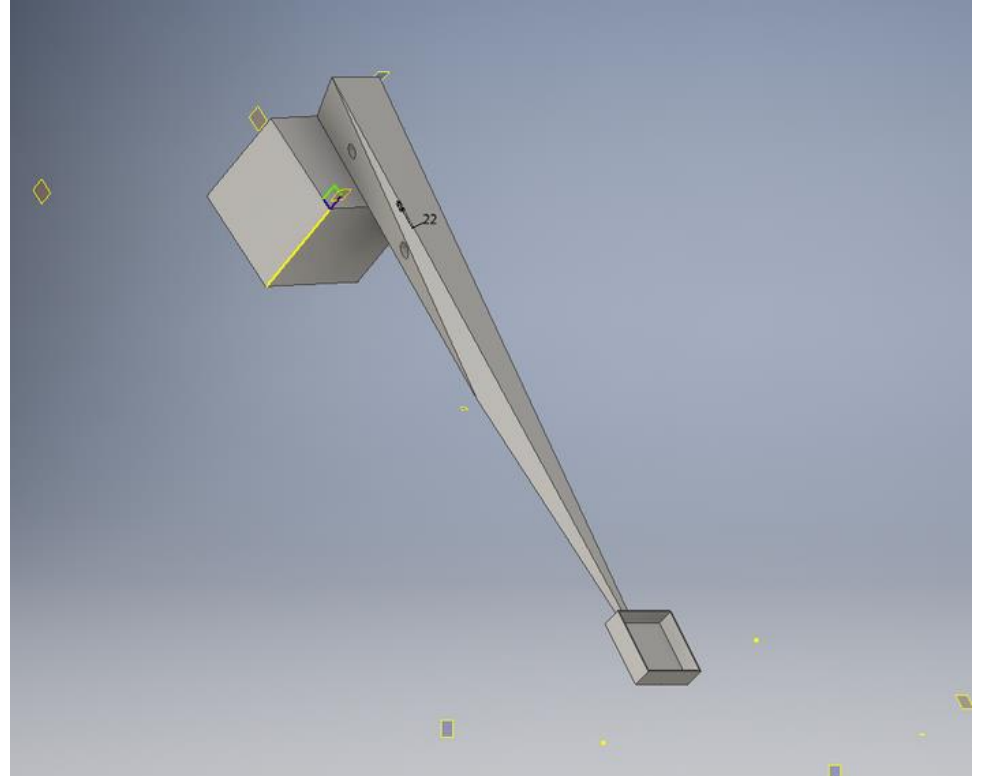

Figura 5 - Haste e Contrapeso.

Fonte: Os próprios autores.

Para a Haste e o Contrapeso foram realizados quase totalmente de madeira, que é um material leve e de fácil movimentação.

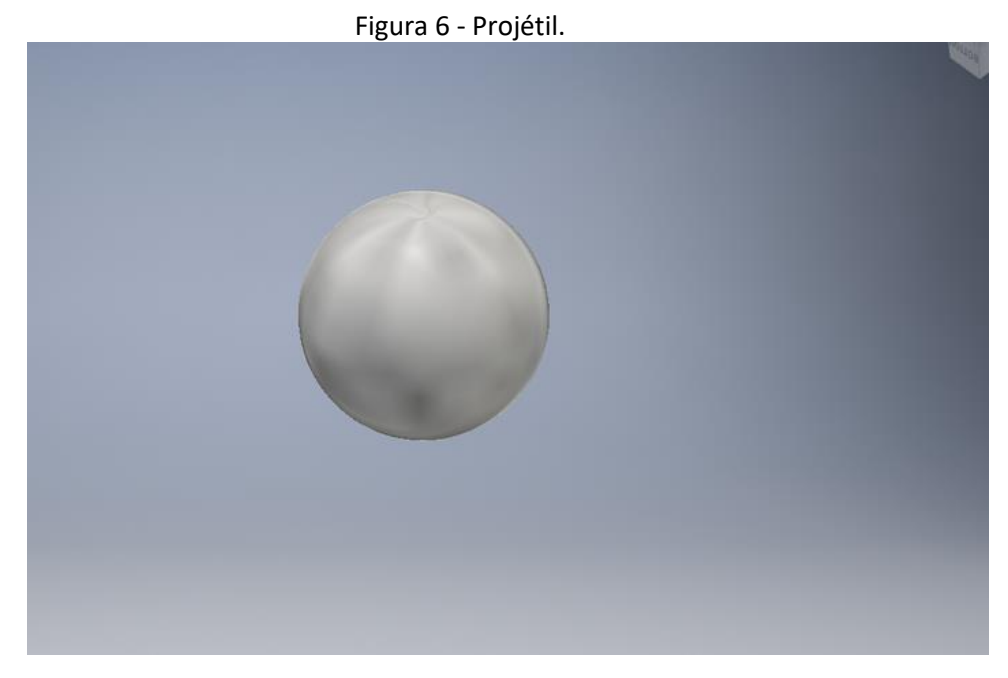

Fonte: Os próprios autores.

O projétil a ser lançado na simulação é uma pequena esfera, a mesma usada para lançamentos no *Trebuchet* construído, para que possa haver um melhor processo de comparação. (Trebuchet Modelagem 3D - vistas, anexo D).

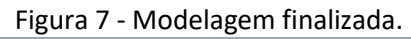

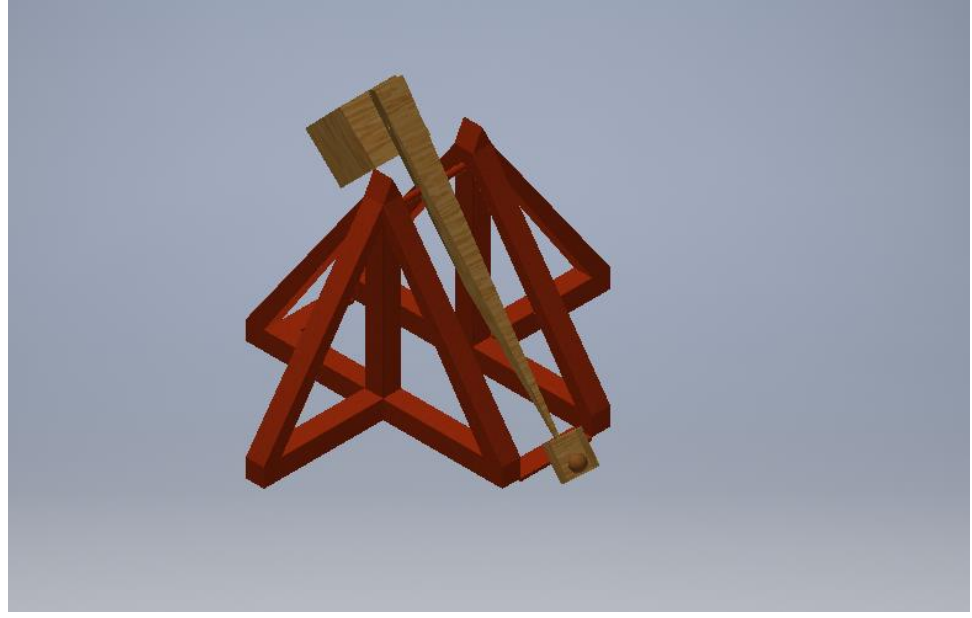

Fonte: Os próprios autores.

## 4.4 OBTENÇÃO DE DADOS

<span id="page-18-0"></span>Para efeito comparativo, foram realizados lançamentos no *Trebuchet* feito com palitos de picolé. Os lançamentos foram realizados em um espaço específico, onde cada traço visível no chão representa a distância de 1m de um para o outro, facilitando a obtenção de dados.

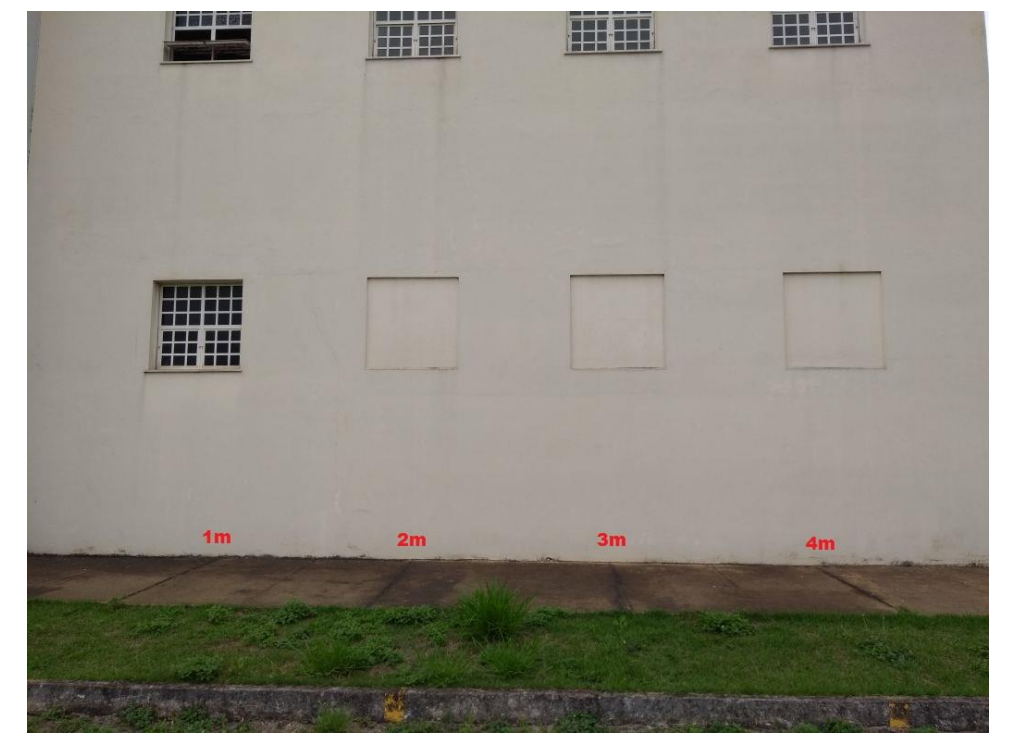

Figura 8 - Local do Lançamento.

Fonte: Os próprios autores.

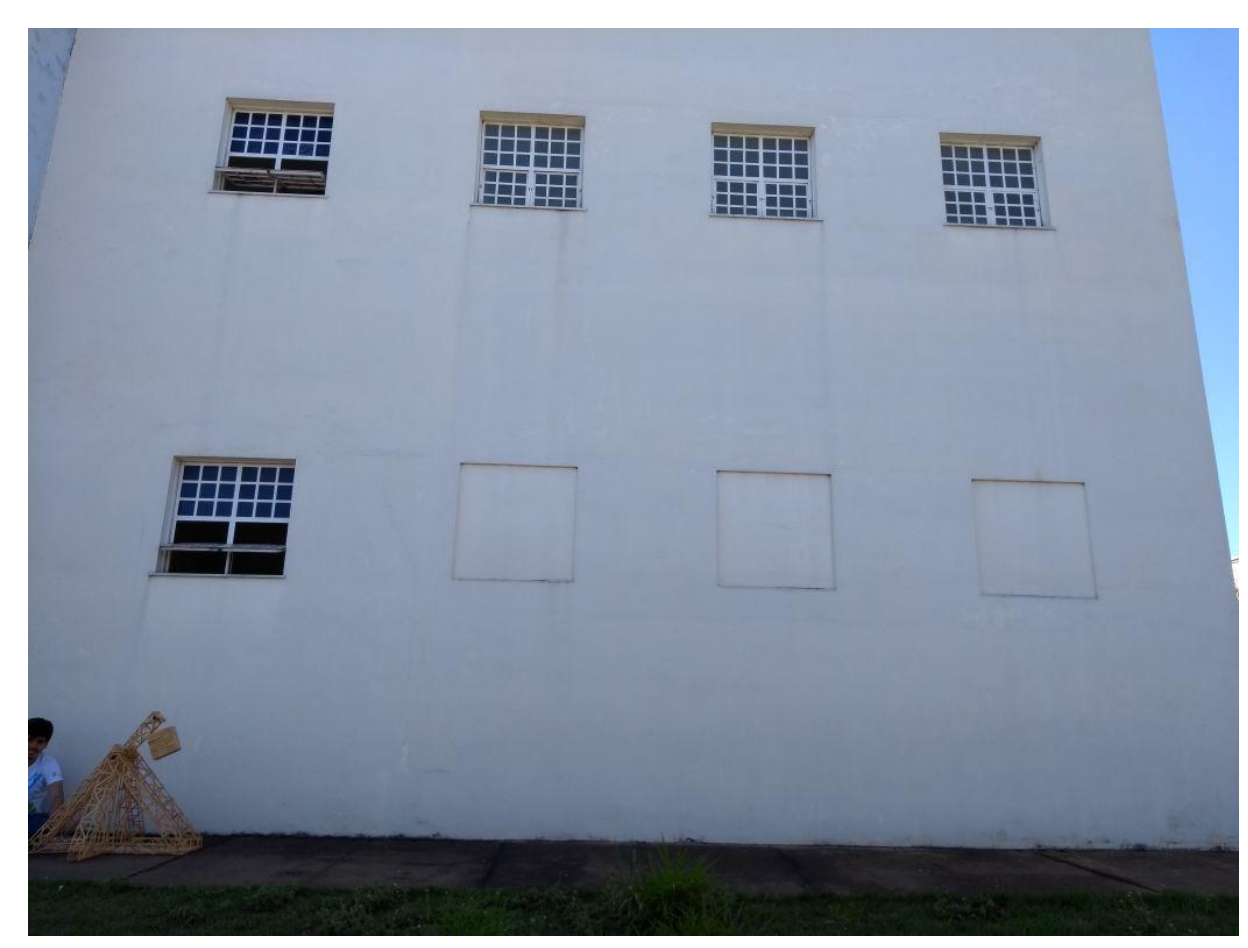

Figura 9 - *Trebuchet* armado para lançamento.

Fonte: Os próprios autores.

Os testes foram realizados com angulações diferentes no lançador, foram 10 lançamentos com 90º (ângulo reto) e 10 lançamentos com 120° (ângulo mais aberto). O motivo dos lançamentos com ângulos diferentes foi conferir com qual ângulo de lançamento o *Trebuchet* alcançaria uma maior distância.

Para obter os dados, os lançamentos foram gravados por um celular Moto G5, com câmera em Full HD 1080p (pixels) e 60 fps (frames por segundo). Devido ao fato de ter sido filmado por uma câmera não profissional, deve-se levar em consideração a distorção radial das lentes da câmera e também a variação de fps. Isso demonstrou uma incerteza, pois existe uma distorção na lente criando uma irregularidade na imagem. Isto ocorre porque à construção das lentes é construída conforme o alinhamento dos seus elementos internos, mas como os lançamentos não apresentaram grandes distâncias, concluiu-se que os erros obtidos pela incerteza seriam mínimos e para a utilidade e finalidade do estudo seriam desprezíveis.

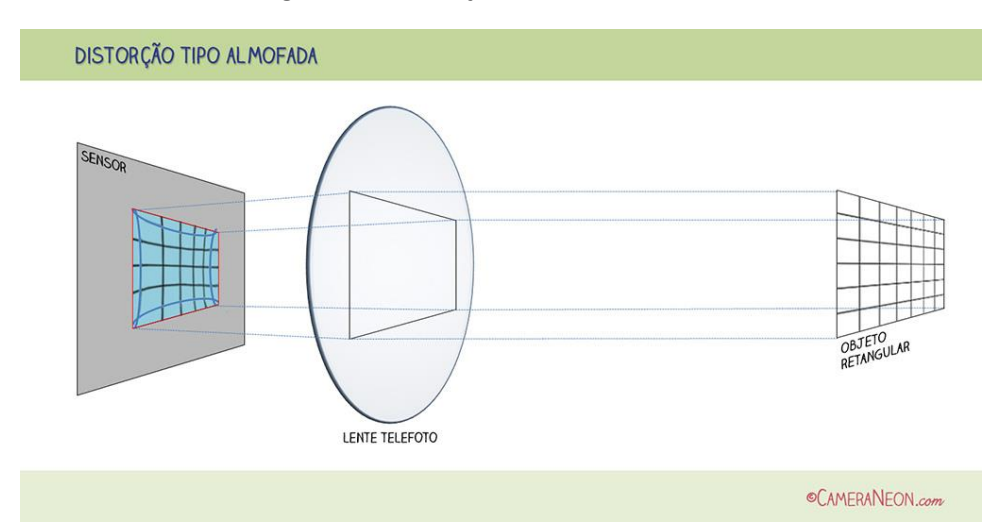

Figura 10 - Distorção da câmera.

Fonte: Disponível em: <http://www.cameraneon.com/tecnicas/distorcao-radial-em-fotografias/>. Acesso em: 06 jun. 2017.

Na extração dos dados dos vídeos, foram utilizados alguns softwares específicos. Primeiramente, os vídeos foram editados no software Filmora Vídeo Editor para análise do tempo de lançamento e também da altura do projétil a cada instante. A seguir, três imagens mostram o momento inicial (no momento do acionamento), a altura máxima e o momento final (quando o projétil toca o solo) de um lançamento.

Figura 11 - Momento inicial.

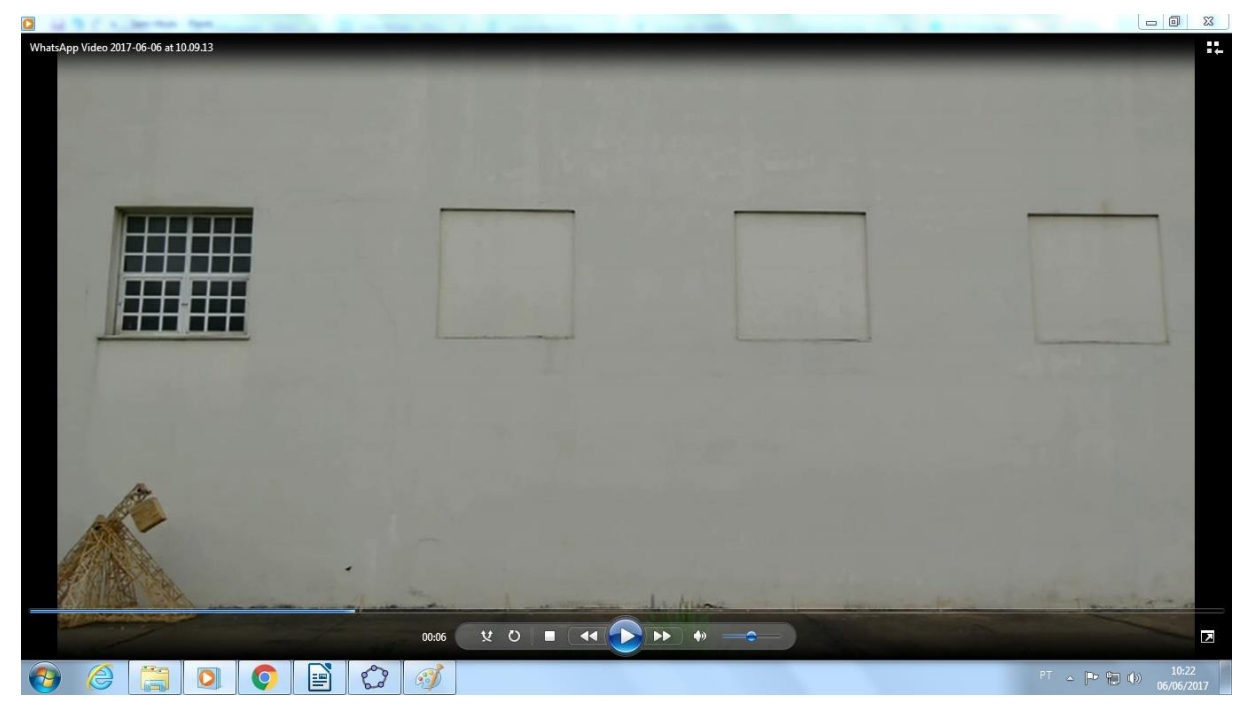

Fonte: Os próprios autores.

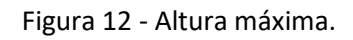

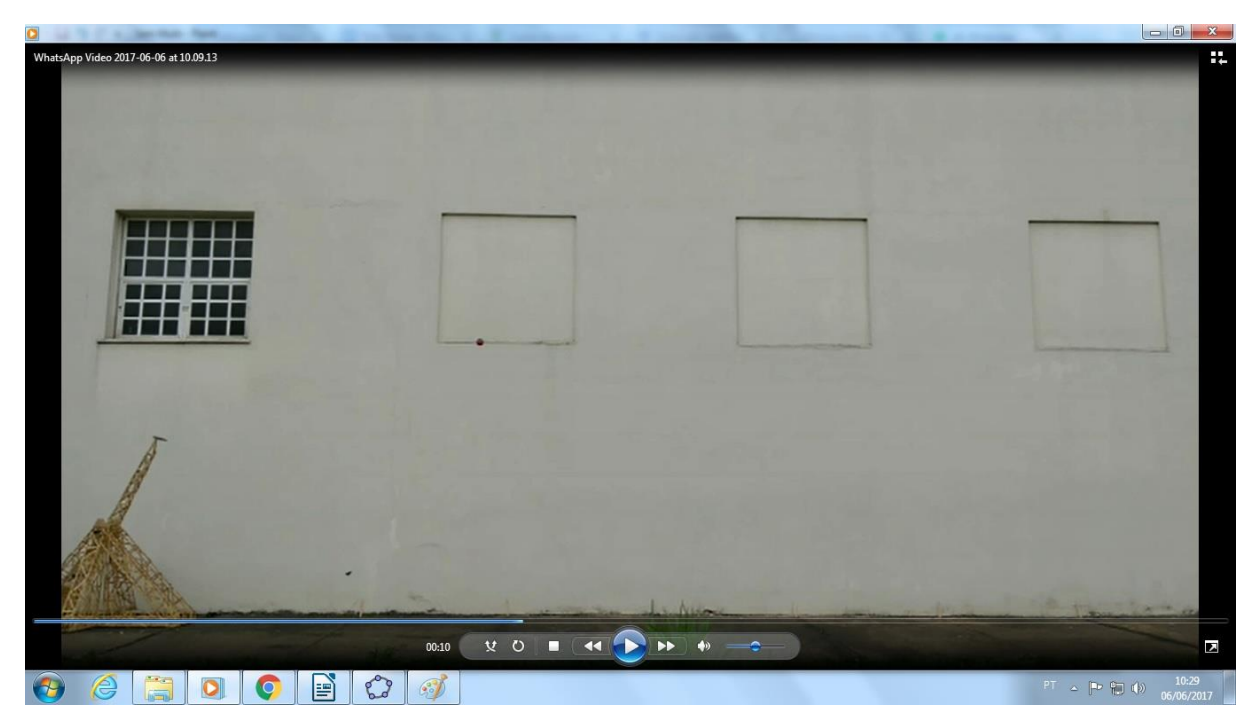

Fonte: Os próprios autores.

Figura 13 - Momento final.

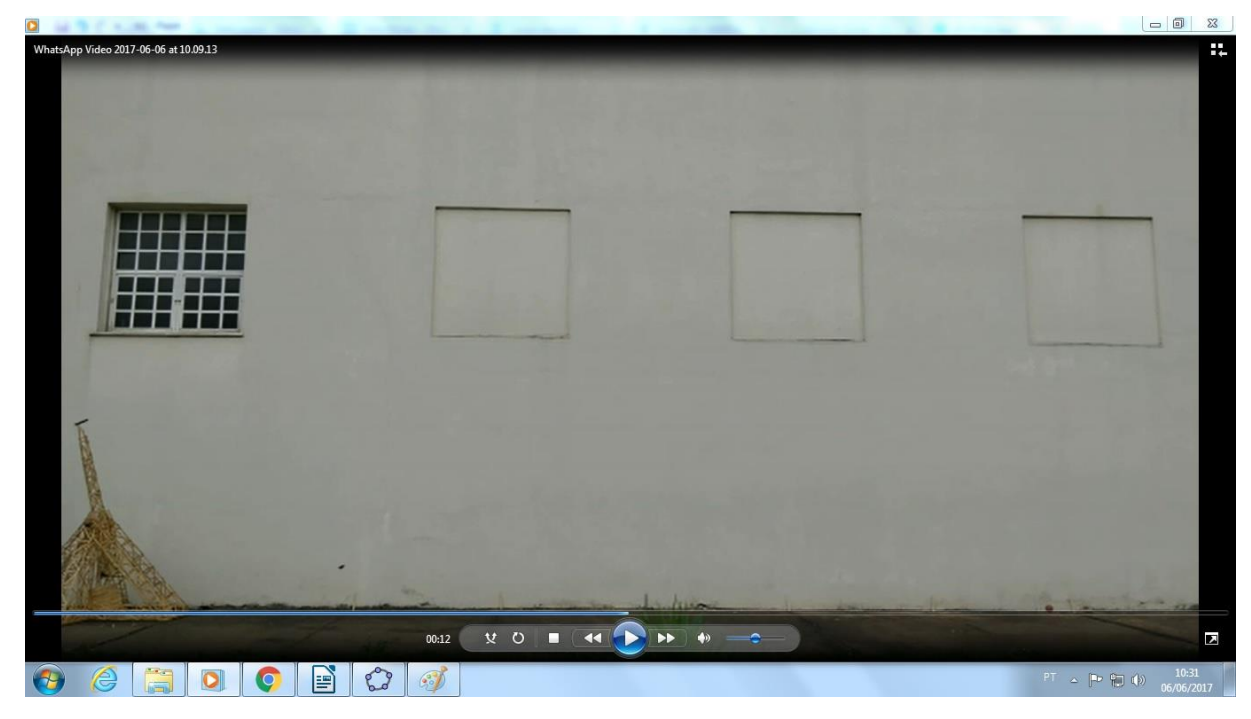

Fonte: Os próprios autores.

Segue um demonstrativo do método utilizado para aquisição das alturas em relação ao tempo, para poder obter a equação da trajetória.

No software Geogebra foram aplicados *prints* das imagens em momentos aleatórios, mas de modo que facilitasse o cálculo da altura. A imagem a seguir apresenta o uso de um recurso do software, que é a aplicação de transparência, o qual ajuda a ver a malha e os eixos sob a imagem.

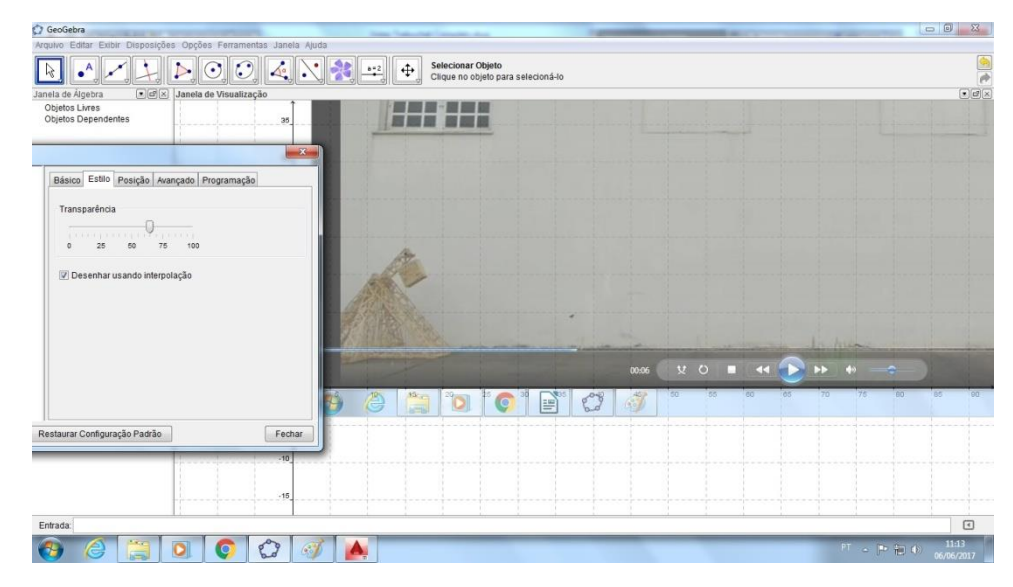

Figura 14 - Recurso Transparência.

Fonte: Os próprios autores.

Neste caso no momento do lançamento, a haste de lançamento mantém-se encostada ao chão, por isso a altura é 0 cm. A figura a seguir apresenta o modo como foi obtido o ângulo da haste com referência ao chão, que é um dos passos para encontrar a altura final. Para obter esses ângulos no software Geogebra é necessário fazer a marcação de três pontos A B e C referentes ao centro do *Trebuchet* no chão e no ponto mais alto e à ponta da haste de lançamento.

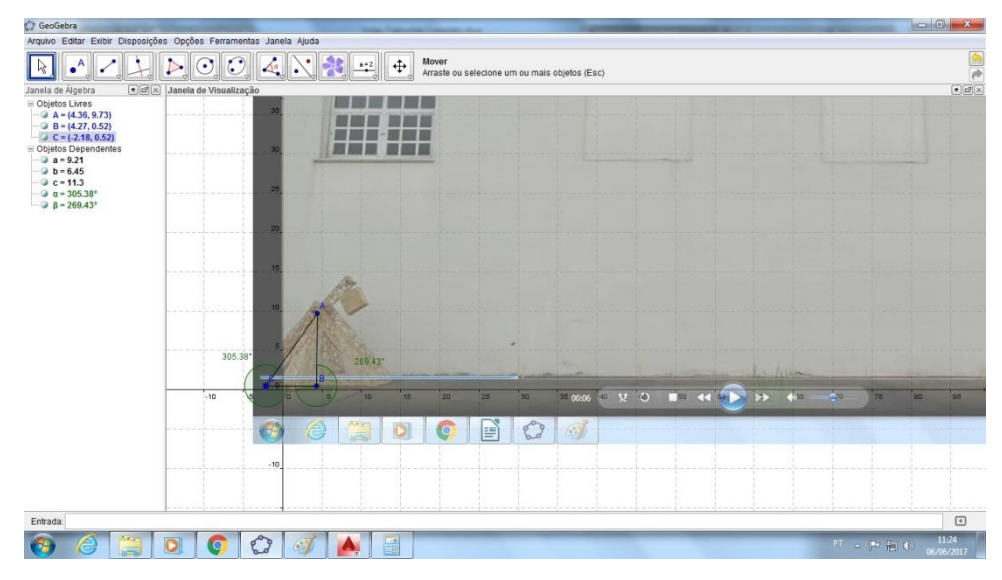

Figura 15 - Obtenção dos ângulos.

Fonte: Os próprios autores.

Para conferir a altura, o ângulo encontrado no software Geogebra foi aplicado no desenho técnico mecânico do *Trebuchet*, através da função *rotate*, a qual rotaciona a haste de lançamento de acordo com o grau indicado.

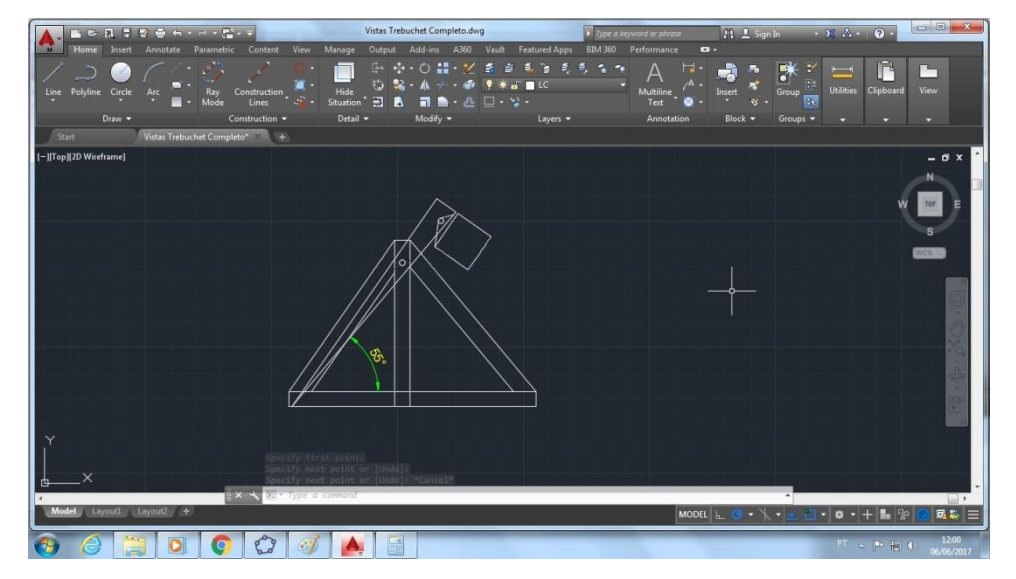

Figura 16 - Aplicando o ângulo no Autocad Mechanical.

Fonte: Os próprios autores.

A imagem a seguir apresenta um momento diferente do lançamento, e seguindo o mesmo processo, é possível obter a altura neste exato instante.

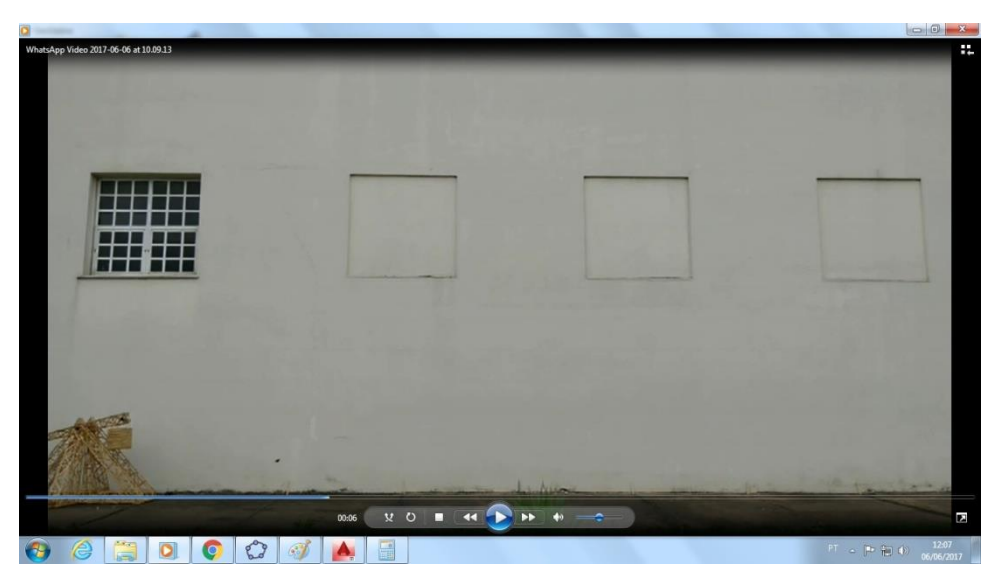

Figura 17 - Print em um novo momento.

Fonte: Os próprios autores.

Aumentando a transparência da imagem e colocando os pontos A B e C, de forma que se torne um triângulo, é possível calcular os ângulos.

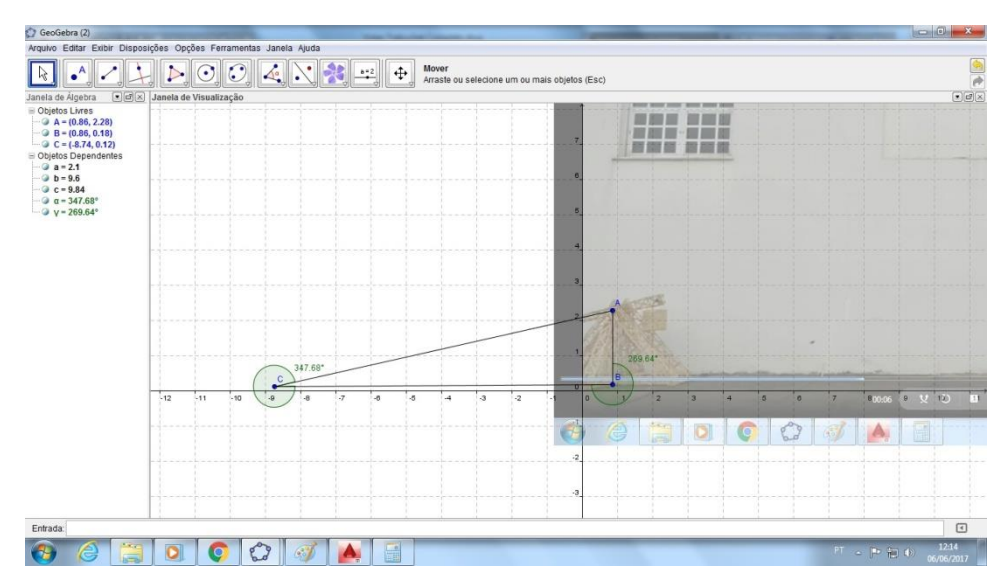

Figura 18 - Obtendo os ângulos do novo momento.

Fonte: Os próprios autores.

Aplicando o ângulo encontrado no software Autocad Mechanical e calcula-se a altura no exato instante em relação ao solo.

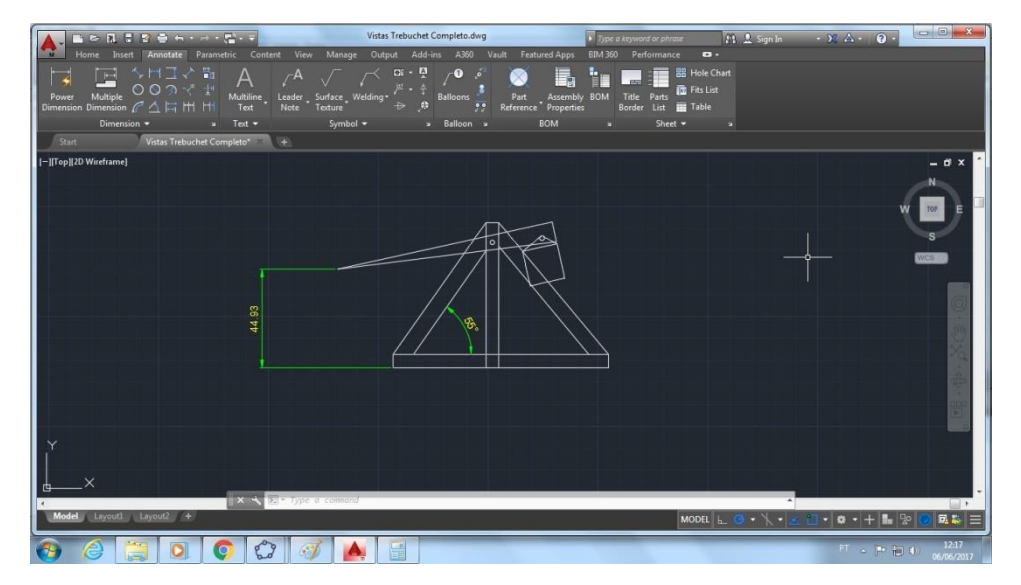

Figura 19 - Encontrando a altura.

Fonte: Os próprios autores.

### 5. DISCUSSÕES E RESULTADOS

## 5.1 ANÁLISES GRÁFICAS E MEDIÇÕES

<span id="page-27-1"></span><span id="page-27-0"></span>O estudo dos lançamentos do projétil disparado pelo *Trebuchet* é analisado neste tópico.

Testes com 90°

Na busca do melhor lançamento foi realizado dois tipos de testes com angulações de 90° e 120° no lançador, para determinar qual a melhor angulação para disparar o projetil à uma maior distância levando-se em consideração a sua distância percorrida, fazendo uma comparação entre os lançamentos dos determinados ângulos.

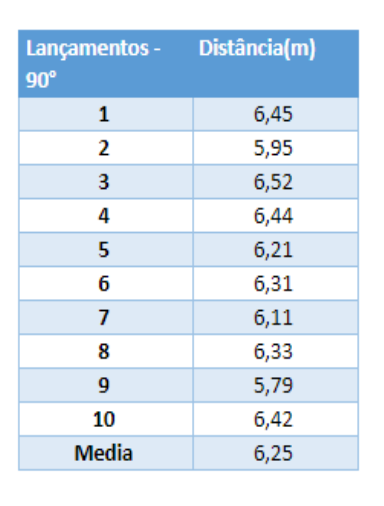

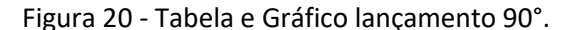

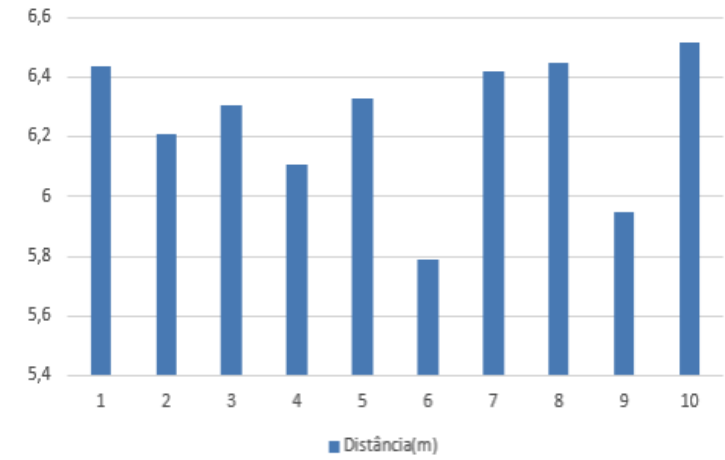

Fonte: Os próprios autores.

Com 10 lançamentos e uma angulação de 90º chegou-se à conclusão que sua trajetória varia de 5,79m – 6,52m, pontos mínimo e máximo respectivamente. O gráfico de colunas exibe os valores da tabela em um conjunto de barras verticais agrupadas por categoria (Figura 20). Para facilitar a visualização de cada lançamento.

O gráfico de dispersão é o melhor meio para a verificação de disparidade dos pontos no gráficos ou lançamentos. Fica visível que o lançamento 6 ficou desigual aos demais enquanto o 10 ficou acima da média.

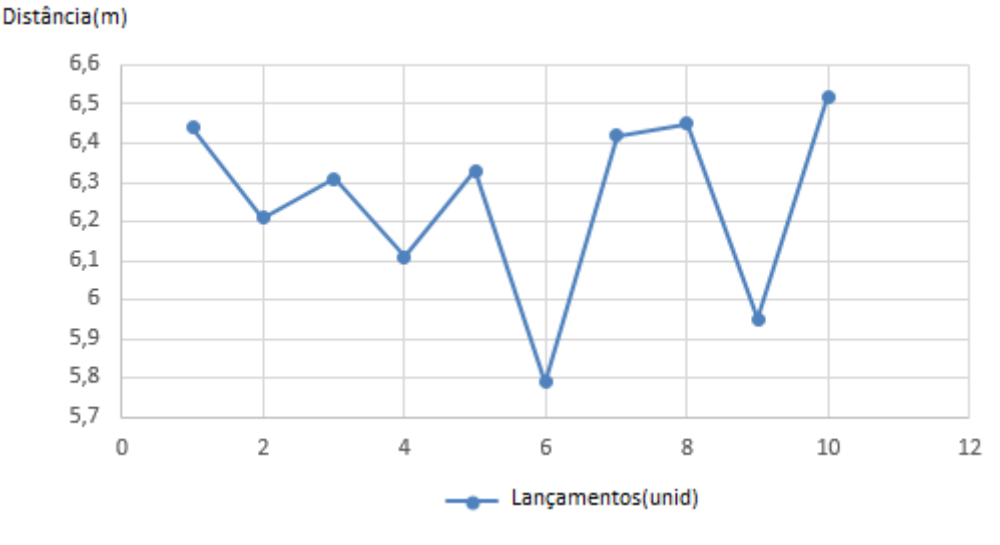

Figura 21 - Gráfico de dispersão dos ângulos de 90°.

Fonte: Os próprios autores.

Motivo de uso deste gráfico:

Quando o lançamento fica muito abaixo dos demais pode ter ocasionado uma falha durante do mesmo e não perceptivo pelos lançadores.

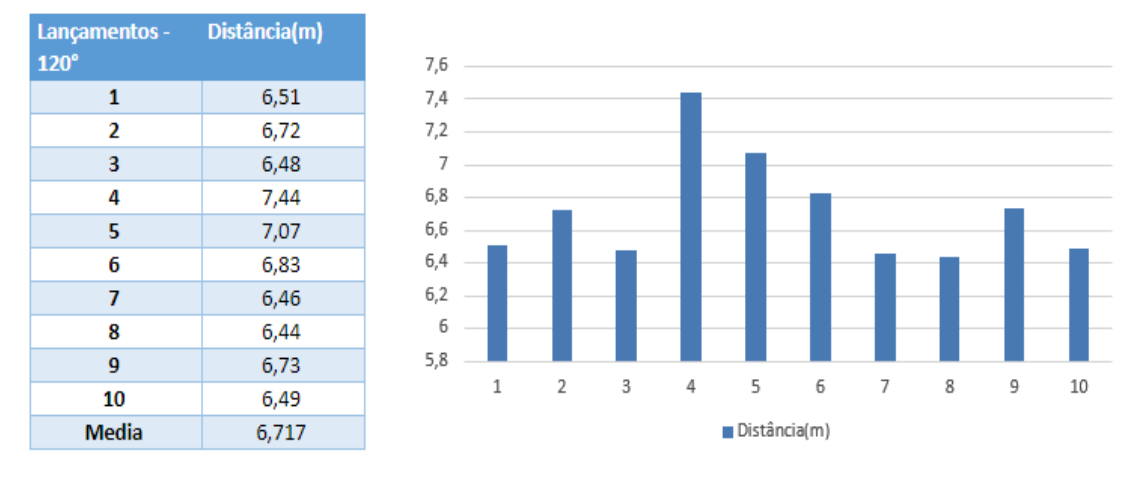

Figura 22 - Lançamentos com 120°.

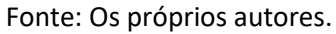

Foram feitos novos testes, mas com uma mudança de 90° para 120° no lançador.

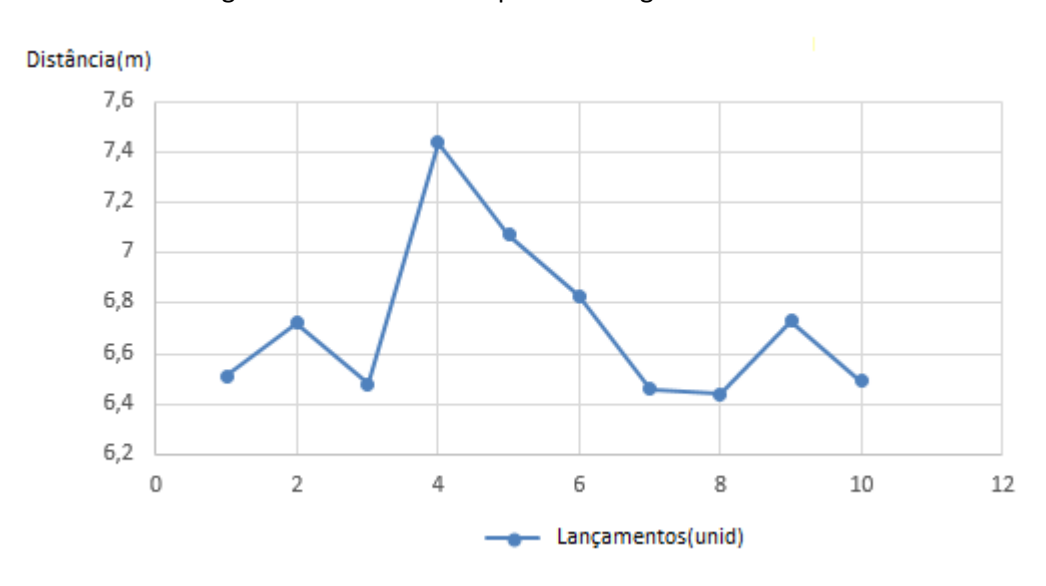

Figura 23 - Gráfico de dispersão - Ângulo 120°

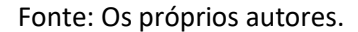

Comparação dos resultados:

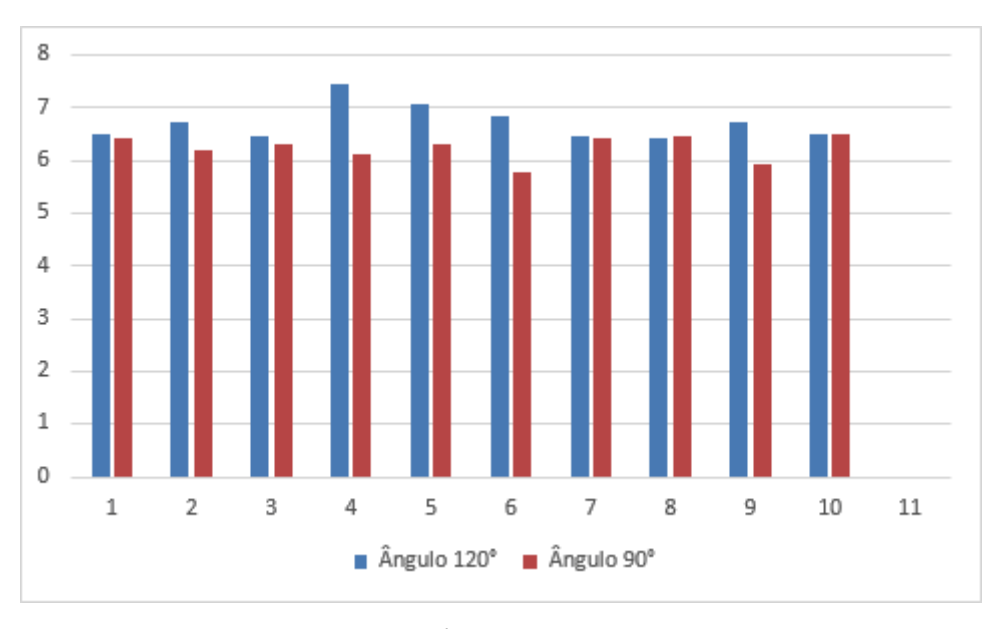

Figura 24 - Gráfico de colunas.

Com um gráfico de colunas onde o eixo x é o número de lançamentos e o eixo y é a distância alcançada dadas em metros dos lançamentos de diferentes ângulos se torna difícil avaliar qual deles teve o melhor desempenho. Por esta razão recorre-se ao gráfico de dispersão:

Fonte: Os próprios autores.

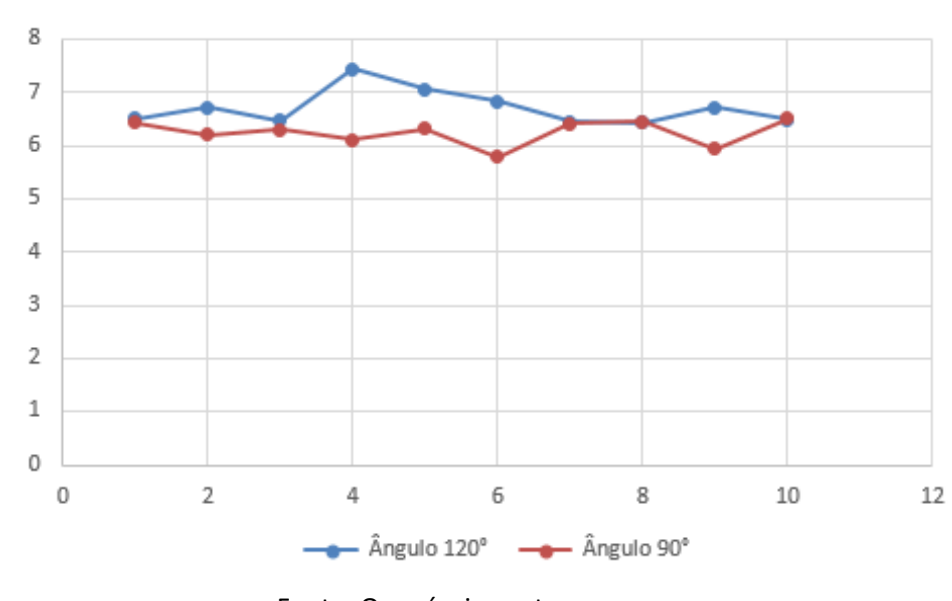

Figura 25 - Gráfico de dispersão.

Fonte: Os próprios autores.

Fica claro que o ângulo 120°, teve o melhor desempenho sobre o de 90°. Isso é perceptível em quase todos os pontos, comprovando que alterações nos ângulos do lançador do *Trebuchet*, afeta a distância que o projetil alcança, conseguindo o melhor modo de modelar o lançador no software inventor.

## 5.2 INCERTEZA DA MEDIÇÃO DO PROJÉTIL

<span id="page-32-0"></span>Balança Marte

Resolução: 0,001g

Dados da massa da esfera de bilhar:

Valor nominal: 107,000g

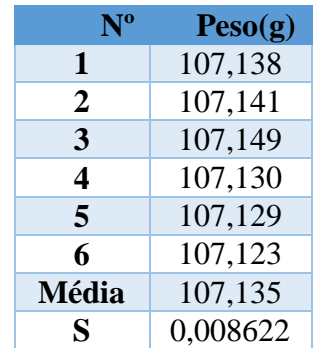

Tabela 2 - Resultado de Medições da Massa da esfera.

Fonte: Os próprios autores.

Foi utilizado os seis passos para o cálculo da medição da massa da esfera de bilhar (Albertazzi, 2008). Chegou-se a um resultado de 107,13±0,02g (Anexo A).

## 5.3 INCERTEZA DA MEDIÇÃO DA DISTÂNCIA

<span id="page-33-0"></span>Trena de fita de aço (5 m).

Resolução: 1 mm.

Dados da distância:

Valor nominal: 6 metros

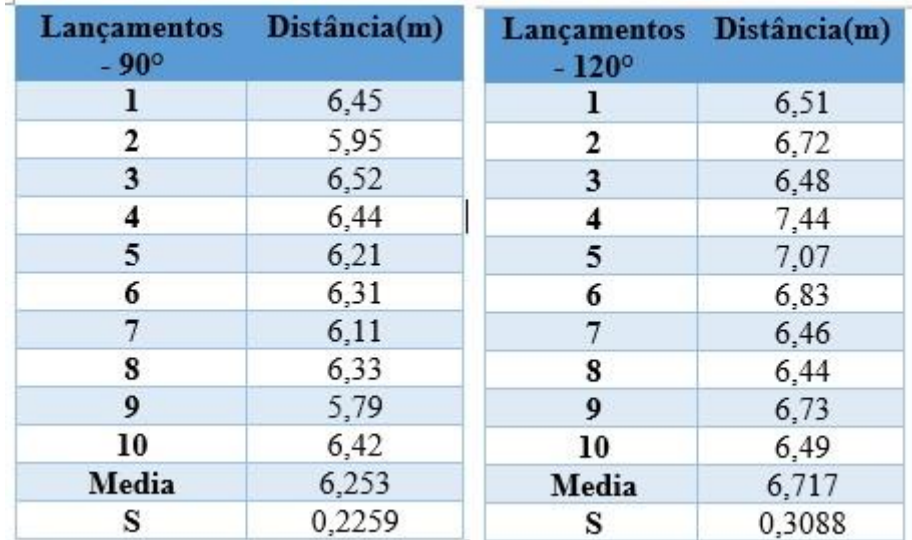

#### Tabela 3 - Tabelas para Análise.

Fonte: Os próprios autores.

Medição da distância dos lançamentos do *Trebuchet* com ângulos de 90º e 120º

Utilizando o mesmo procedimento para obter o resultado da medição, nesse caso em dois ângulos diferentes de lançamento (Anexo A).

Resultado da medição:

A distância exata do lançamento com ângulo de 90 $^{\circ}$  é de 6,25  $\pm$  0,16*m*.

A distância exata do lançamento com o ângulo de 120 $^{\circ}$  é de 6,71  $\pm$  0,22m.

### 5.4 ANÁLISE DA TRAJETÓRIA DO *TREBUCHET*

<span id="page-34-0"></span>Foi realizada a análise da trajetória dos lançamentos de 90° e 120°. No ângulo de 90° utilizou-se o terceiro lançamento, e no de 120° o primeiro. Como já anunciado, para o lançamento de uma esfera de bilhar, efetuou se gravação de vídeo para esse lançamento. A partir dos vídeos gravados e dos dados obtidos, utilizamos o software Geogebra que forneceu informações matemáticas da trajetória da esfera de bilhar lançada pelo *Trebuchet*, para enfim obter a função da trajetória, com relação a altura máxima atingida e o tempo gasto no percurso.

A função quadrática para representar os dados é:

Equação 1 - Função quadrática.

$$
y(t) = at^2 + bt + c
$$

 $t =$  representa o tempo  $y(t) = a$  altura atingida pelo projétil

Os padrões a, b e c foram determinados pela resolução de um sistema de equações lineares de ordem três. (Anexo B). A função encontrada foi:

$$
f(x) = -116,74x^2 + 47,34x - 2,99
$$

Os seguintes valores foram encontrados a partir da elaboração do roteiro de gráfico da função. (Anexo C).

Tempo inicial do lançamento, entre o acionamento do *Trebuchet* e a saída da esfera = 0,078 s

Tempo total que a esfera gastou até alcançar sua chegada ao eixo horizontal  $= 0.327$  s Tempo onde a esfera atingiu sua altura máxima = 0,202 s

Altura máxima alcançada pela esfera = 1,809 m

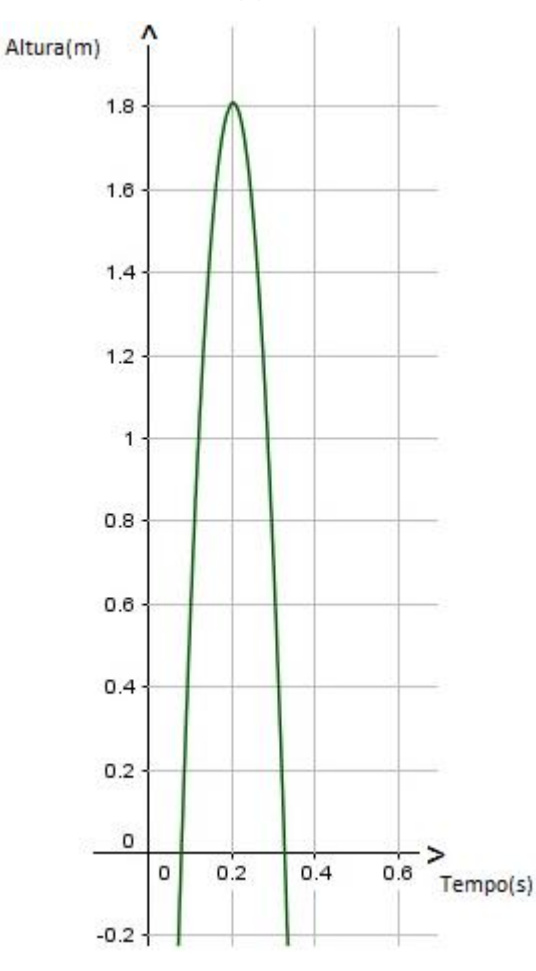

Figura 26 - Gráfico da f(x)=-116,74x^2+47,34x-2,99.

Fonte: Os próprios autores.

Repetindo o processo, por tanto, agora com um lançamento de um ângulo de120º. Efetuado os cálculos, obteve-se a seguinte função da trajetória:

$$
f(x) = -80,12x^2 + 31,83x - 1,54
$$
Pelo mesmo processo anterior obteve-se a altura máxima atingida pela esfera de bilhar e o tempo de duração do lançamento.

Tempo inicial do lançamento, entre o acionamento do *Trebuchet* e a saída da esfera = 0,056 s

Tempo total que a esfera gastou até alcançar sua chegada ao eixo horizontal  $= 0,340$  s Tempo onde a esfera atingiu sua altura máxima = 0,198 s Altura máxima alcançada pela esfera = 1,621 m

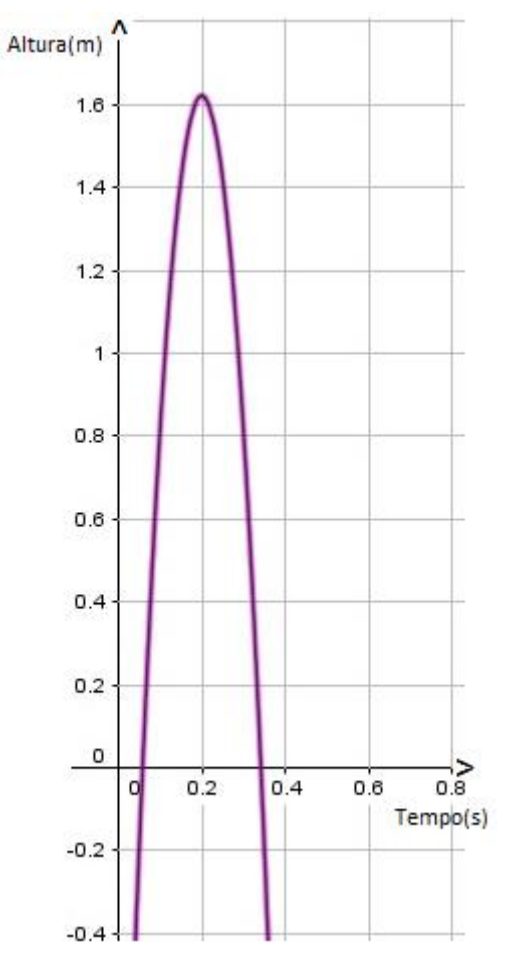

Figura 27 - Gráfico da f(x)=-80,12x^2+31,83x-1,54.

Fonte: Os próprios autores.

Repetindo o processo, agora com um lançamento com um ângulo de 120º na modelagem 3D, calculou-se a função quadrática.

Efetuado os cálculos, obteve-se a seguinte função da trajetória:

$$
f(x) = -49,1559x^2 + 17,4669x - 0,2398
$$

Pelo mesmo processo anterior obteve-se a altura máxima atingida pela esfera de bilhar e o tempo de duração do lançamento.

Tempo inicial do lançamento, entre o acionamento do *Trebuchet* e a saída da esfera = 0,014 s

Tempo total que a esfera gastou até alcançar sua chegada ao eixo horizontal = 0.341 s Tempo onde a esfera atingiu sua altura máxima = 0.177 s Altura máxima alcançada pela esfera = 1,311 m

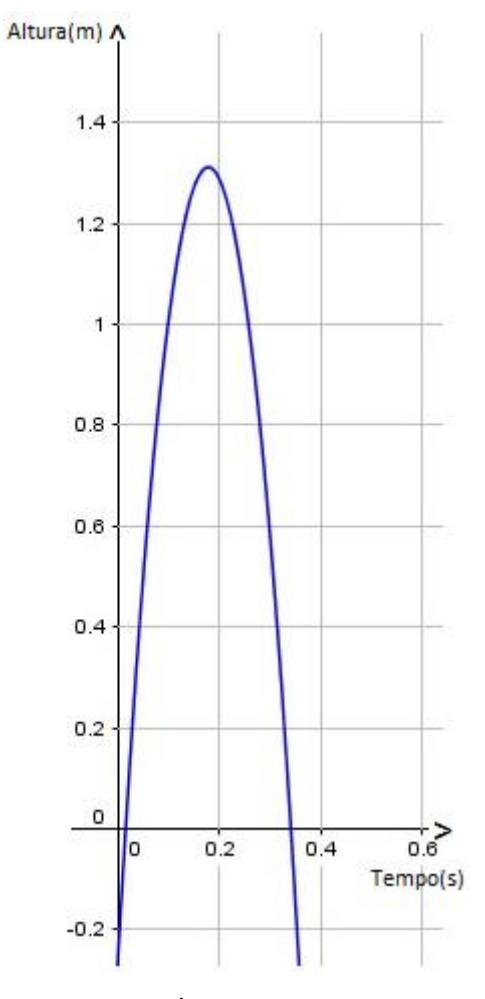

Figura 28 - Gráfico da f(x)=-49,1559x^2+17,4669x-0,2398

Fonte: Os próprios autores.

A figura a seguir, faz uma comparação entre os três gráficos, do tempo com relação a altura.

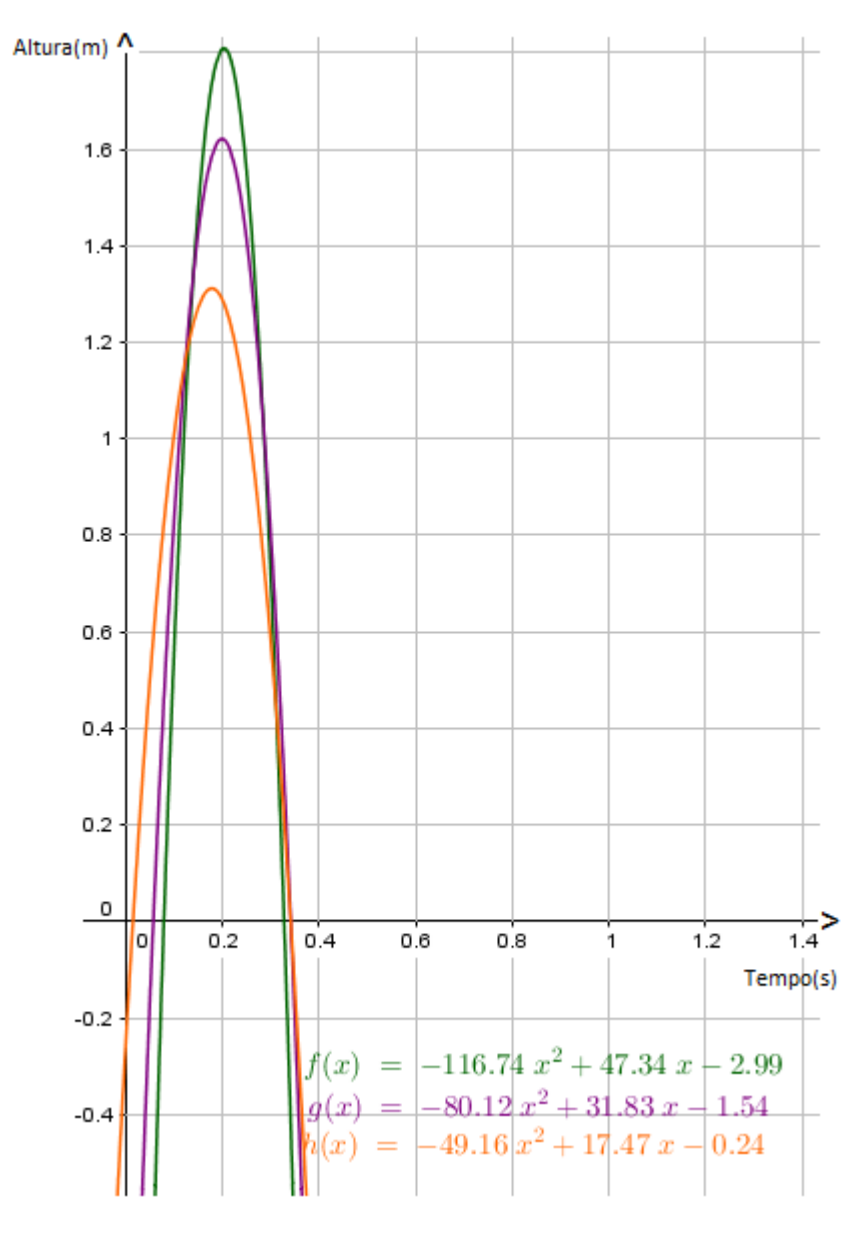

Figura 29 - Comparação dos Gráficos.

Fonte: Os próprios autores.

O gráfico da  $f(x) = -80,12x^2 + 31,83x - 1,54$ , do ângulo de 120° foi o que obteve melhor desempenho em relação à distância alcançada, mas não obteve a maior altura (que foi da  $f(x) = -116,74x^2 + 47,34x - 2,99$ , com ângulo de 90°). O fato de não ter obtido a maior altura, leva a conclusão de que a parábola alcançou uma melhor inclinação tornando-se mais eficiente.

O gráfico da  $f(x) = -49,1559x^2 + 17,4669x - 0,2398$ , com angulação de 120° é referente ao lançamento realizado na modelagem 3D, demonstra que não obtivemos sucesso no cumprimento do objetivo, isso devido a panoramas de maior complexidade nos quais não obtivemos êxito em suas resoluções. Como mostra o gráfico, o lançamento não obteve uma altura satisfatória, sendo assim, não formou uma parábola com satisfatória inclinação, atingindo uma curta distância com cerca de aproximadamente 5,84 m.

# 5.5 TORQUE LÍQUIDO OU MOMENTO DA FORÇA

Uma caixa aplica uma força F1 à uma distância do local de rotação tendendo a fazê-lo movimentar-se no sentido anti-horário. Na parte oposta onde se localiza o lançador, existe uma força F2, aplicada a uma outra distancia D2 do lançador ao ponto de rotação, esta parte tende a produzir uma rotação sentido horário, desconsiderando a massa do *Trebuchet*, concluísse as seguintes condições:

 $\Sigma$ **F** = 0

Todas as forças precisam se anular para não haver translação do *Trebuchet.*

 $\Sigma M = 0$ 

Na tendência de rotação ou momento de uma força, todas as forças presentes precisam se anular para não haver rotação do próprio *Trebuchet*, como demonstrado a seguir.

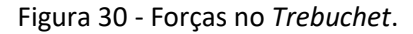

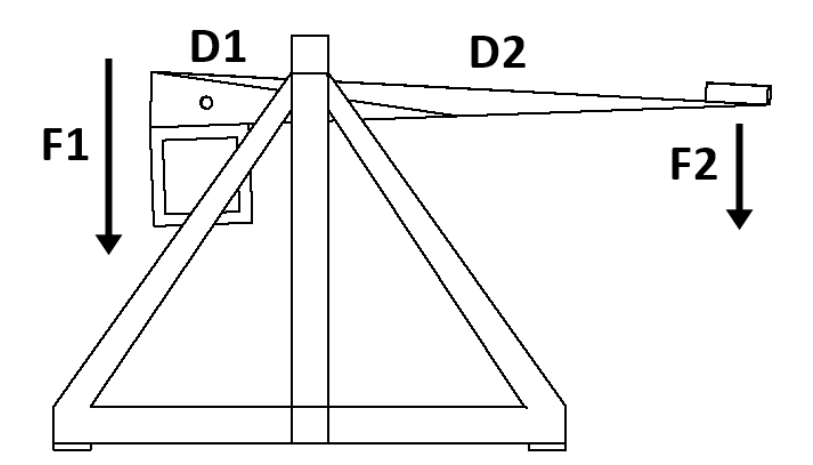

Fonte: Os próprios autores.

Para garantir a estabilidade do sistema, a força da estrutura deve anular para cima as forças F1 e F2 com sentido para baixo, proporcionando a condição de equilíbrio igual apresentado na figura 30, e para que a haste não movimente tanto a força de apoio quando a F1 e F2 precisam ser nulas.

Figura 31 - As forças se anulam.

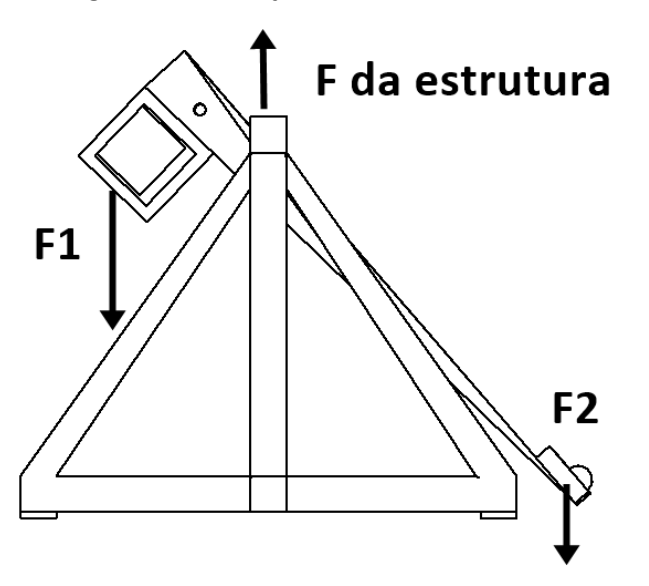

Fonte: Os próprios autores.

Pela figura 31, nota-se que F1 tende a fazer a haste se movimentar sentido anti-horário (momento positivo), já a força F2 sendo a menor, tende ao sentido horário (momento negativo), e a força da estrutura faz um papel nulo (momento zero).

Na Física, Momento é o mesmo que Torque, uma grandeza física que nada tem a ver com tempo. Estuda-se que Momento ou Torque, é uma "tendência de giro", calculada por:

Equação 2 - Torque

*τ=F*⋅*rsin(θ)*

Onde r é o comprimento da haste e *θ* é o ângulo formado pelo vetor força e a haste, sendo sua unidade de medida Newton-metro.

Para determinar qual posição está tendo o maior torque, calcula-se utilizando a seguinte formula:

Equação 3 - Torque Líquido no Trebuchet.

*Mp.g.d.senΘ - F. d- Mc.(1-d).senß=Tl*

Mp = Massa do projétil.

 $G =$  Gravidade = 9,807 m/s<sup>2</sup>.

Sen*θ* = ângulo do lançador em relação ao chão.

 $F = Forca.$ 

D= Distância.

Mc = Massa do contrapeso.

Senß = angulação do contrapeso em relação ao chão.

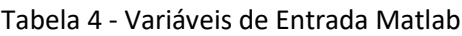

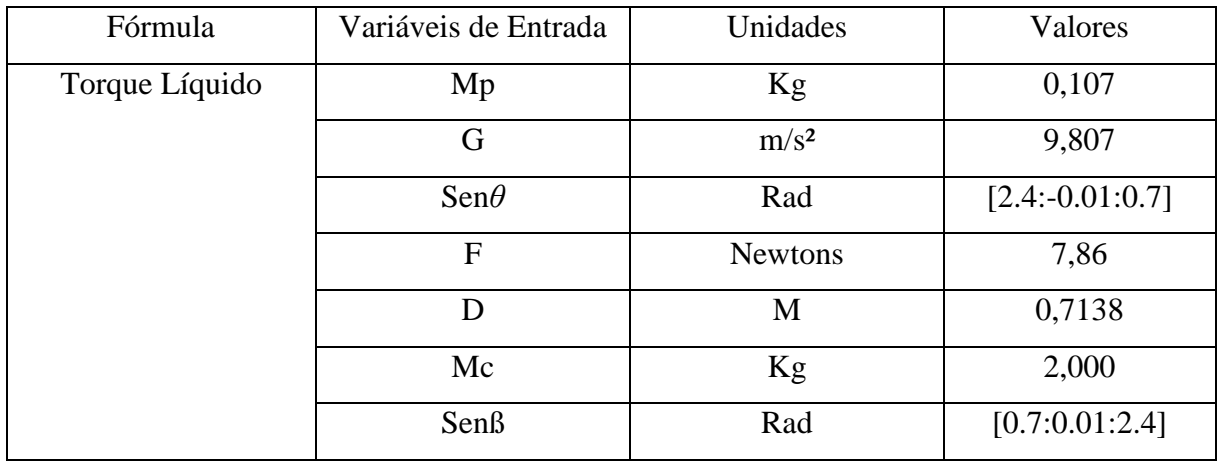

Fonte: Os próprios autores.

Para determinar todos os torques de todos os ângulos possíveis usou-se o software Matlab 2016a para calcular todas as angulações tanto de Θ quanto de ß, e determinar qual é o maior torque.

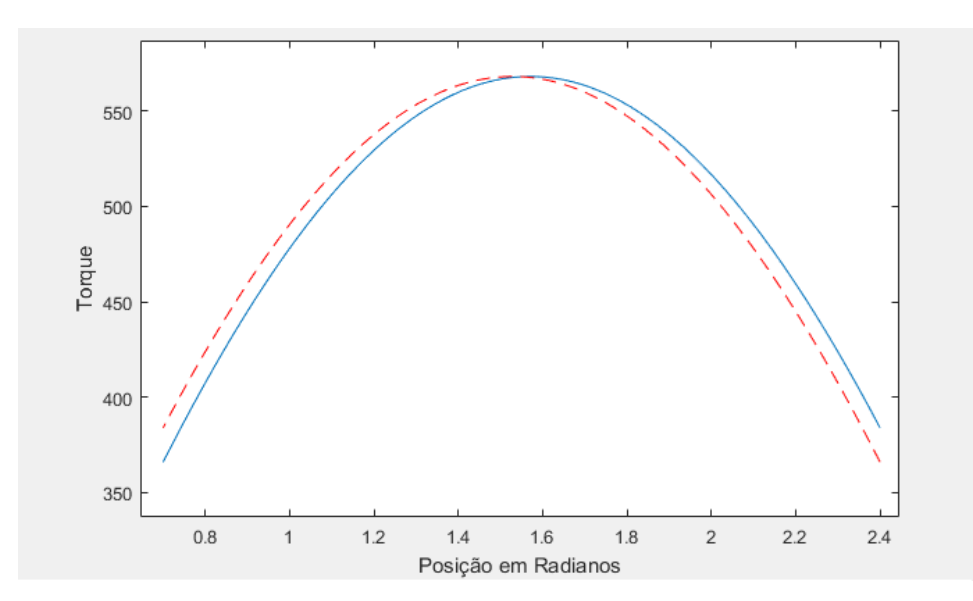

Figura 32 - Ângulo com maior torque líquido.

Fonte: Os próprios autores.

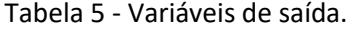

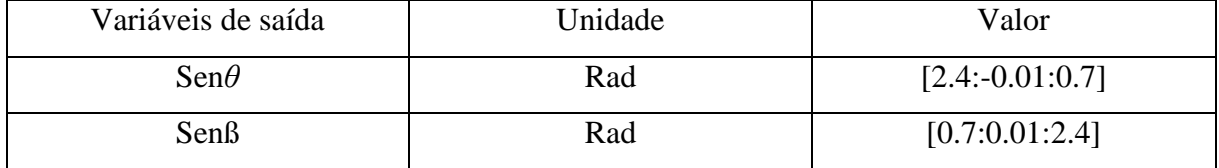

Fonte: Os próprios autores.

Como determina o gráfico, o torque se encontra no eixo y, e graus em radianos no eixo x, Sendo o Θ o gráfico pontilhado em vermelho e o ß o azul, a intersecção entre os pontos do gráfico representa o maior torque liquido calculado que é: 568.16N·m.(Anexo D).

Ângulos

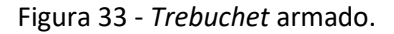

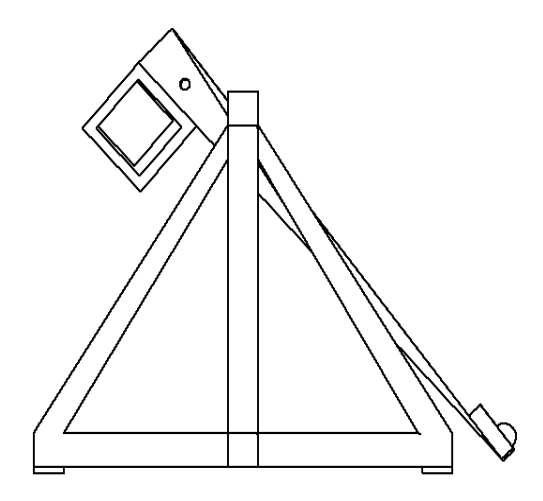

Fonte: Os próprios autores.

Figura 34 - *Trebuchet* em seu movimento máximo após o lançamento.

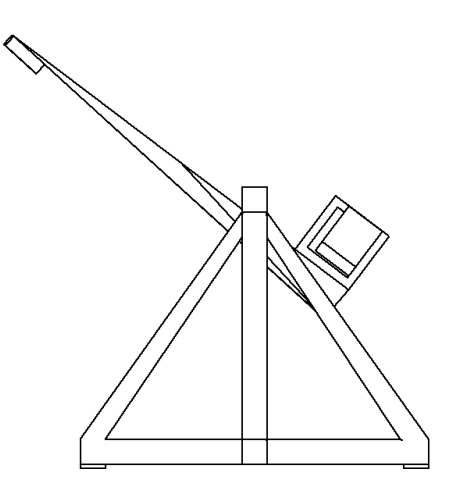

Fonte: Os próprios autores.

A figura 33 mostra o instante inicial e a figura 34 o final, nota-se que o inicial é próximo do inverso de outro, quando o ângulo teta do lançador está em seu ponto inicial, o ângulo beta inicial estará próximo de seu final e vice-versa.

#### 6. CONCLUSÃO

O desenvolvimento do trabalho possibilitou uma comparação entre o protótipo do *Trebuchet*, elaborado no TAI 1, e a realização do mesmo projeto em modelagens 3D, produzido no TAI 2. O propósito do trabalho foi implementar melhorias no projeto, buscando cada vez mais resultados positivos no lançamento do projétil e qualidades perfeitas na infraestrutura.

De modo geral, o grupo expôs empenho na projeção do trabalho, foi elaborado o cronograma com finalidades das tarefas adquiridas para cada membro do grupo apresentar no prazo de entrega, tendo em vista que ainda houveram atrasos. Obteve-se também falhas na construção e na produção de algumas metas que teve como resultados, desafios maiores a serem cumpridos.

Portanto, foi possível a realização dos objetivos apresentados, a simulação do projeto em 3D, a comparação analisada com o protótipo que apresentava erros e o progresso das metas e atividades finalizadas.

Através da participação concedida pelos professores do IFMG Campus Arcos, e a assistência de Jeffrey Mather, Engenheiro Mecânico, efetuamos com sucesso o projeto proposto. O trabalho em grupo permitiu aos alunos deste projeto, aprender mais sobre a história, as variedades e os mecanismos do T*rebuchet*, adquirindo um grande conhecimento sobre o assunto e entendimentos de cálculos aplicados para realização do projeto.

## 7. REFERENCIAS BIBLIOGRÁFICAS

CAMERANEON. **Distorção radial em fotografias**. Disponível em: <http://www.cameraneon.com/tecnicas/distorcao-radial-em-fotografias/>. Acesso em: 06 jun. 2017.

COMEXITO. **Http://comexito.com.br/7ferramentas/curso\_sete\_ferramentas\_04.pdf**. Disponível em: <http://comexito.com.br/7ferramentas/curso\_sete\_ferramentas\_04.pdf>. Acesso em: 15 jun. 2017.

FATIMA, Claudia; ALMEIDA, Amauri; PRISCILA, Lisiane. **Estatística basica. Estatística basica, [S.L],** 20./jun. 2017. Disponível em: <http://www.energiapura.net.br/alunos/planejamento\_experimentos/Aulas\_PAE/aula1\_PAE/ Apostila\_EB.pdf>. Acesso em: 20 jun. 2017.

G.JR, Armado Albertazzi; SOUZA, André R. De. Fundamentos de metrologia : científica e industrial. 2008 ed. Brasil: Manole, 2008. 407 p.

HISTORY. **Detectadas as ondas gravitacionais, fenômeno previsto por einstein**. Disponível em: <https://seuhistory.com/hoje-na-historia/detectadas-ondas-gravitacionais-fenomenoprevisto-por-einstein>. Acesso em: 06 jun. 2017.

OLIVEIRA, Camila Fogaça de; ALMEIDA, Lourdes Maria Werle de. **ENCONTRO PARANAENSE DE EDUCAÇÃO MATEMÁTICA: ATIVIDADE DE MODELAGEM MATEMÁTICA EM CURSO SUPERIOR DE TECNOLOGIA: CONSTRUÇÃO E ANÁLISE DE TRAJETÓRIA DE UMA CATAPULTA:** Encontro Paranaense de Educação Matemática. Londrina: 2014. 16 p. Disponível em: <http://sbemparana.com.br/arquivos/anais/epremxii/ARQUIVOS/COMUNICACOES/CCTitu lo/CC020.PDF>. Acesso em: 24 set. 2017.

THE OLD READER. **Ripple effects - "gravitational waves will lead to next great theory replacing relativity".** Disponível em: <https://theoldreader.com/profile/ac67a4c3ca723cfa51e7ec9c>. Acesso em: 06 jun. 2017.

UFF. **diagrama de dispersão e o coeficiente de correlação**. Disponível em: <http://www.professores.uff.br/luciane/images/stories/arquivos/doc\_turismo/regressao22.pdf> . Acesso em: 13 jun. 2017.

VEJA. **A breve história da busca pelas ondas gravitacionais**. Disponível em: <http://veja.abril.com.br/ciencia/a-breve-historia-da-busca-pelas-ondas-gravitacionais/>. Acesso em: 06 jun. 2017.

#### **ANEXO A**

Medição do peso da esfera de bilhar*.*

Passo 1 – Análise de processo de medição:

O processo de medição apresentados, serão analisados: o mensurando e o procedimento de medição.

O procedimento de medição adotado consiste em medir o peso da esfera.

Passo 2 – Identificação das fontes de incertezas.

Após melhor conhecer o processo de medição, é possível apontar as principais fontes de incertezas:

- a) A repetitividade (Re) do peso da esfera de bilhar, o fato de as indicações de medições repetidas não mostrarem sempre o mesmo valor. Essa fonte de incerteza possui, essencialmente, uma contribuição aleatória.
- b) A resolução (R) limitada da balança é uma fonte de incerteza.

Passo 3 – Quantificação dos efeitos aleatórios.

A incerteza-padrão da repetitividade do peso da esfera de bilhar pode ser estimada a partir das 6 indicações listadas. O desvio-padrão calculado para, populacional das 6 indicações é 0,008622 g. O número de graus de liberdade é igual ao número de medições menos um, portanto, como a média das 6 indicações está sendo considerada, a incerteza-padrão a ser adotada é a incerteza-padrão da média das 6 indicações, calculada pela equação da incerteza-padrão da repetitividade. Assim:

Equação 4 - Incerteza-padrão da repetitividade.

*Ure* = 
$$
\frac{u}{\sqrt{6}} = \frac{0.0316}{\sqrt{6}} = 0.0129
$$
 g

$$
Vre=6
$$

Ure = Incerteza-padrão da repetitividade; u = Desvio-Padrão.

A incerteza-padrão do erro de arredondamento introduzido pela resolução limitada do indicador pode ser determinada assumindo uma distribuição retangular (ou uniforme) com a=R/2. Como a distribuição retangular está sendo assumido, o número de graus de liberdade é infinito. Assim:

Equação 5 - Incerteza-padrão.

$$
Ur = \frac{a}{\sqrt{3}} = \frac{\frac{R}{2}}{\sqrt{3}} = 0.0005 \ g
$$

$$
Vr = \infty
$$

- Ur = Incerteza-padrão do erro de arredondamento;
- a = Distribuição retangular.
- R = Resolução da balança.

Passo 5 – Cálculo da incerteza combinada e do número de graus de liberdade efetivos.

A incerteza combinada é calculada, a partir das incertezas-padrão de cada fonte de incerteza, pela equação:

Equação 6 - Incerteza Combinada

$$
Uc = \sqrt{Ure^2 + Ur^2}
$$

 $Uc = \sqrt{(0.0129)^2 + (0.0005)^2} = 0.0129 g$ 

Uc = Incerteza combinada.

Ure = Incerteza-padrão da repetitividade.

Ur = Incerteza-padrão do erro de arredondamento.

A última linha desses cálculos mostra que a contribuição da repetitividade sobre a incerteza combinada é dominante em relação às demais fontes de incertezas.

O número de graus de liberdade efetivos é calculado por:

Equação 7 - Graus de liberdade efetivos.

$$
\frac{Uc^4}{Vef} = \left(\frac{Ure^4}{Vre}\right) + \left(\frac{Ur^4}{Vr}\right)
$$

$$
\frac{0,01129^{-4}}{Vef} = \left[\frac{(0,01129)^4}{6}\right] + \left[\frac{(0,0005)^4}{\infty}\right]
$$

$$
Vef = 6.09
$$

O valor inteiro imediatamente inferior foi adotado, isto é, Vef=6.

Passo 6 – Cálculo da incerteza expandida.

É calculado multiplicando a incerteza combinada pelo respectivo coeficiente de Student. Para 6 graus de liberdade, o coeficiente de Student para a probabilidade de 95,45% é T=2,517. Assim:

Equação 8 - Incerteza Expandida.

 $U = t \times Uc = 2,517 \times 0,01129 = 0,0284g$ 

U = Incerteza expandida.

t = Coeficiente de Student.

Uc = Incerteza combinada

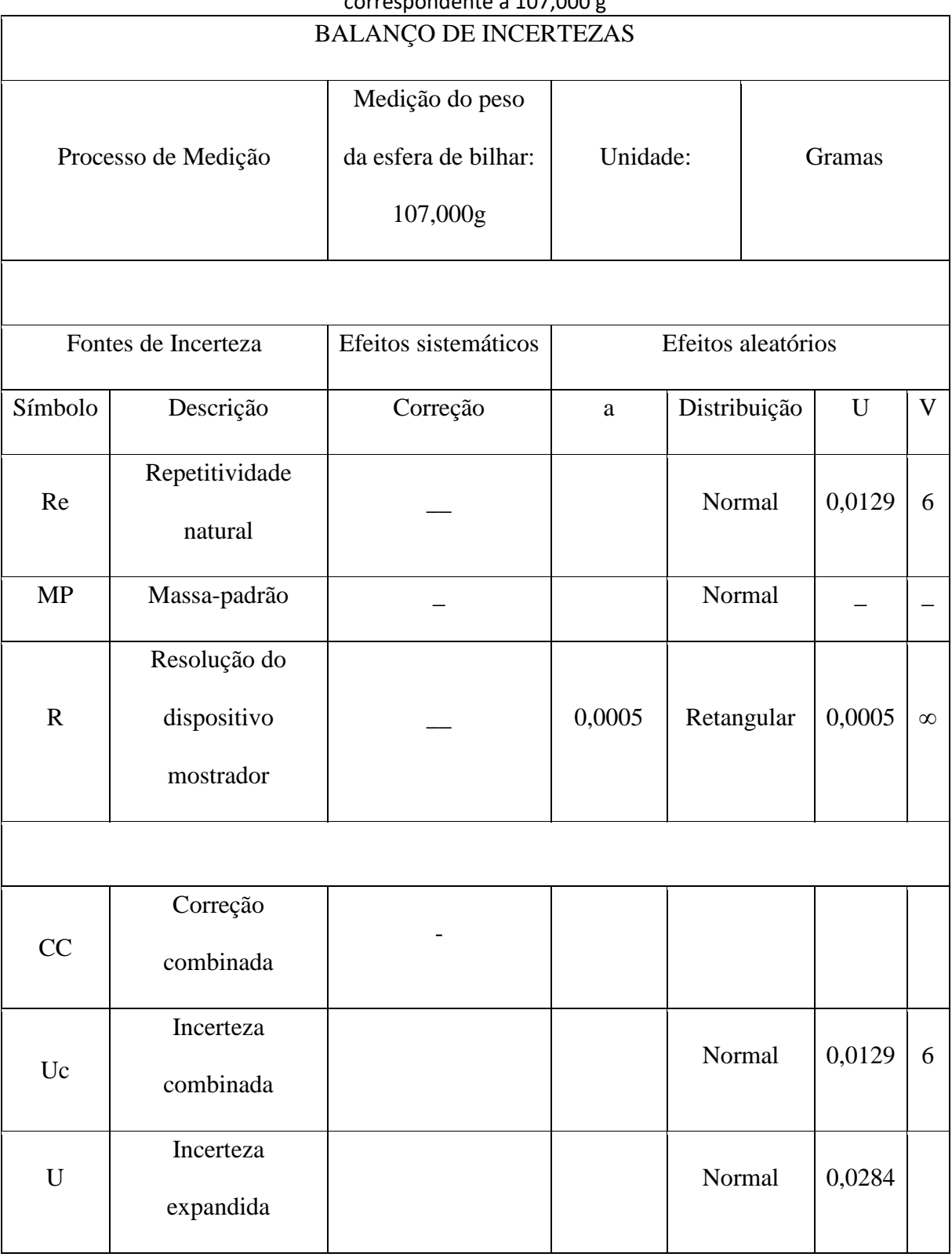

### Tabela 6 - Planilha do balanço de incertezas do exemplo focado no ponto de medição correspondente a 107,000 g

Fonte: Os próprios autores.

Resultado da medição:

O peso exato da esfera de bilhar é de  $107,14 \pm 0,02g$ .

Medição da distância do lançamento do *Trebuchet* com ângulos de 90º e 120º

Passo 1 – Análise de processo de medição:

Nos processos de medição apresentados, serão analisados: o mensurando e o procedimento de medição.

O procedimento de medição adotado consiste em medir as distâncias de cada lançamento efetuado através de uma trena de fita de aço.

Passo 2 – Identificação das fontes de incertezas.

Após melhor conhecer o processo de medição, é possível apontar as principais fontes de incertezas:

a) A repetitividade (Re) das distancias efetuadas, o fato de as indicações de medições repetidas não mostrarem sempre o mesmo valor. Essa fonte de incerteza possui, essencialmente, uma contribuição aleatória.

b) A resolução (R) limitada da trena é uma fonte de incerteza.

Passo 3 – Quantificação dos efeitos aleatórios.

A incerteza-padrão da repetitividade das distâncias efetuadas pode ser calculada a partir das 10 indicações listadas. O desvio-padrão calculado para o ângulo de 90º (populacional) foi de 0,2256 m, e 120º é 0,3088m. O número de graus de liberdade é igual ao número de medições, portanto,  $Vre = 10$ . Como a média das 10 indicações está sendo considerada, a incertezapadrão a ser adotada é a incerteza-padrão da média das 10 indicações, calculada pela Equação. Assim:

*Ure* 90<sup>o</sup> = 
$$
\frac{u}{\sqrt{10}} = \frac{0,2259}{\sqrt{10}} = 0,0714
$$

 $Vre = 10$ 

*Ure* 120<sup>o</sup> = 
$$
\frac{u}{\sqrt{10}} = \frac{0,3088}{\sqrt{10}} = 0,0976
$$
  
\n*Vre* = 10

Ure = Incerteza-padrão da repetitividade;

u = Desvio-Padrão.

Vre = Graus de Liberdade.

A incerteza-padrão do erro de arredondamento introduzido pela resolução limitada do indicador pode ser determinada assumindo uma distribuição retangular (ou uniforme) com a=R/2. Como a distribuição retangular está sendo assumido, o número de graus de liberdade é infinito. Assim:

$$
Ur = \frac{a}{\sqrt{3}} = \frac{\frac{R}{2}}{\sqrt{3}} = \frac{0,0005}{\sqrt{3}} = 0,00029m
$$

 $\equiv$ 

 $Vr = \infty$ 

Ur = Incerteza-padrão do erro de arredondamento;

a = Distribuição retangular.

R = Resolução da balança.

Passo 4 – Cálculo da incerteza combinada e do número de graus de liberdade efetivos.

A incerteza combinada é calculada, a partir das incertezas-padrão de cada fonte de incerteza, pela equação:

$$
Uc = \sqrt{Ure^2 + Ur^2}
$$

$$
Uc\ 90^\circ = \sqrt{0.0714^2 + 0.00029^2} = 0.0714m
$$

*Uc* 
$$
120^\circ = \sqrt{0.0976^2 + 0.00029^2} = 0.0976m
$$

 $Uc =$ Incerteza combinada.

Ure = Incerteza-padrão da repetitividade.

Ur = Incerteza-padrão do erro de arredondamento.

A contribuição da repetitividade sobre a incerteza combinada é dominante em relação às demais fontes de incertezas.

O número de graus de liberdade efetivos é calculado por:

$$
\frac{Uc^4}{Vef} = \frac{Ure^4}{Vre} + \frac{Ur^4}{Vr}
$$
  
Ângulo de 90° =  $\frac{(0.0714)^4}{Vef} = \frac{(0.0714)^4}{10} + \frac{(0.00029)^4}{\infty}$ 

*∞*

$$
Vef = 10,40
$$

O valor inteiro imediatamente inferior foi adotado, isto é, Vef = 10.

$$
\hat{A}ngulo de 120^\circ = \frac{(0,0976)^4}{Vef} = \frac{(0,0976)^4}{10} + \frac{(0,00029)^4}{\infty}
$$

$$
Vef = 10,08
$$

O valor inteiro imediatamente inferior foi adotado, isto é, Vef = 10.

Passo 5 – Cálculo da incerteza expandida.

É calculado multiplicando a incerteza combinada pelo respectivo coeficiente de Student. Para 10 graus de liberdade, o coeficiente de Student para a probabilidade de 95,45% é T= 2,255. Assim:

U (ângulo de 90°) =  $t \times Uc = 2,284 \times 0,0714 = 0,1630$ m

U (ângulo de 120°) =  $t \times Uc = 2,284 \times 0,0976 = 0,2229$ m

U = Incerteza expandida.

t = Coeficiente de Student.

Uc = Incerteza combinada

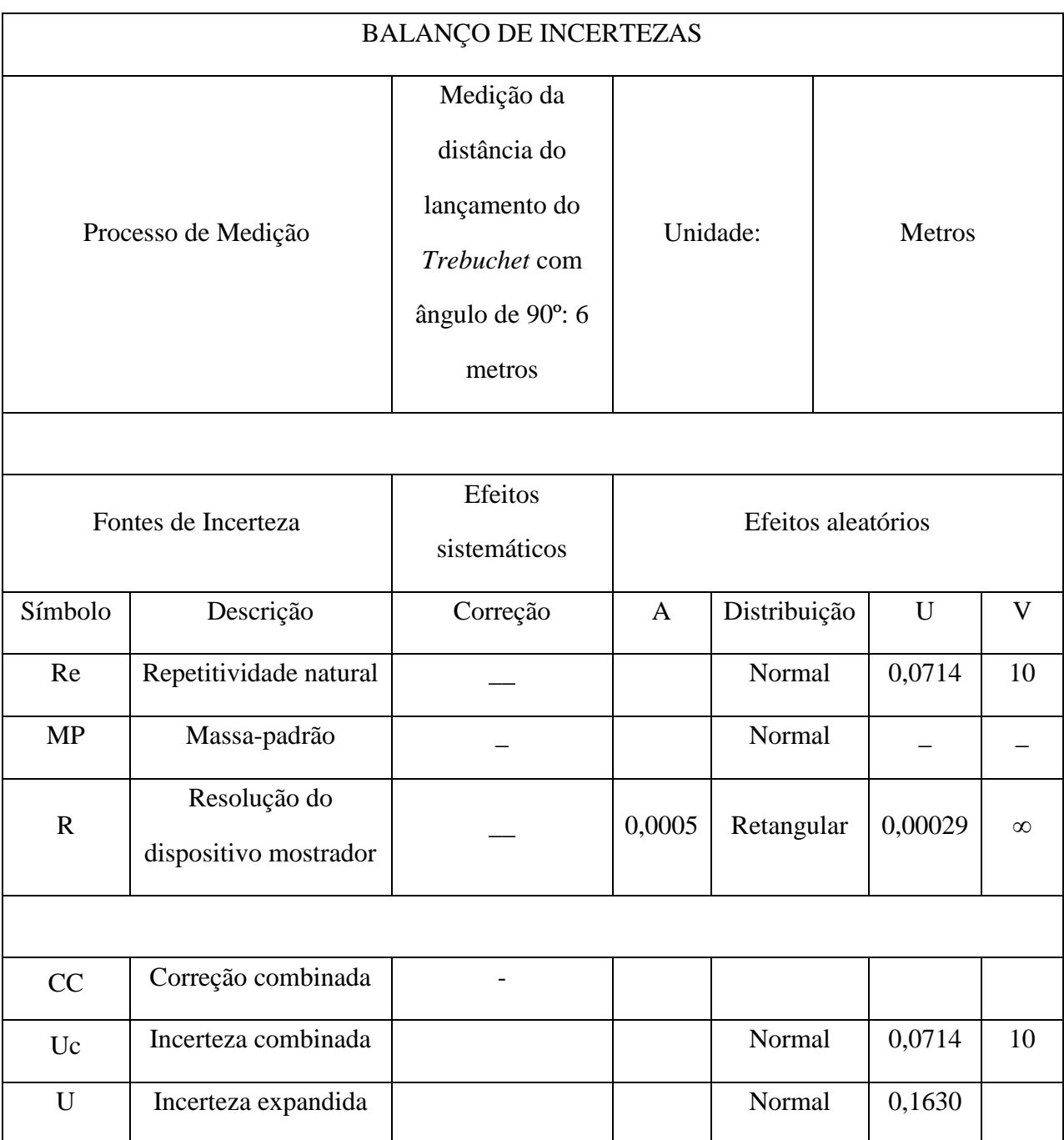

# Tabela 7 - Planilha do balanço de incertezas do exemplo focado no ponto de medição correspondente a 6m - 90º.

Fonte: Os próprios autores.

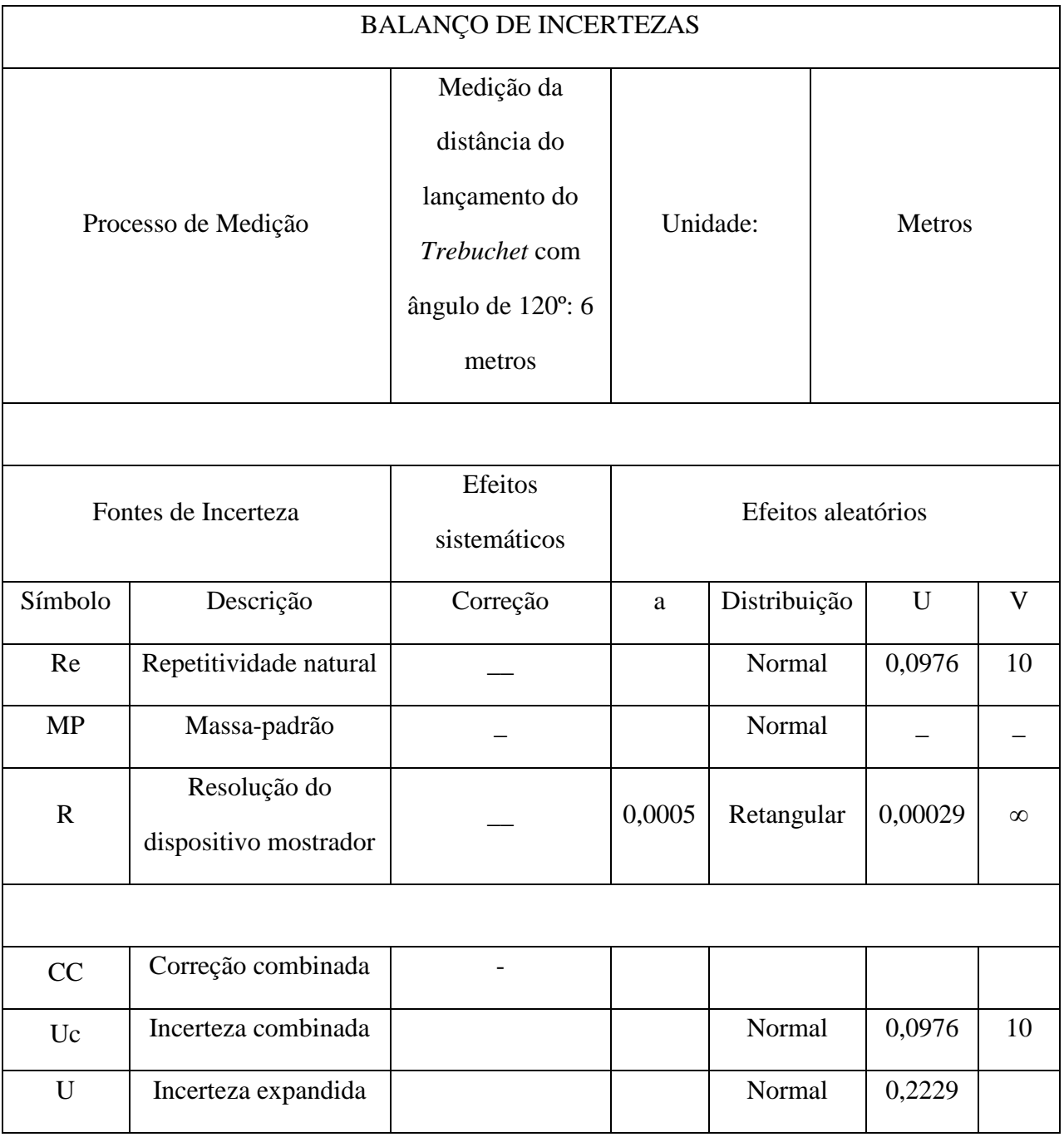

Tabela 8 - Planilha do balanço de incertezas do exemplo focado no ponto de medição correspondente a 6m - 120º.

Fonte: Os próprios autores.

Resultado da medição:

A distância exata do lançamento com ângulo de 90° é de 6,25  $\pm$  0,16*m*.

A distância exata do lançamento com o ângulo de 120 $^{\circ}$  é de 6,71  $\pm$  0,22m.

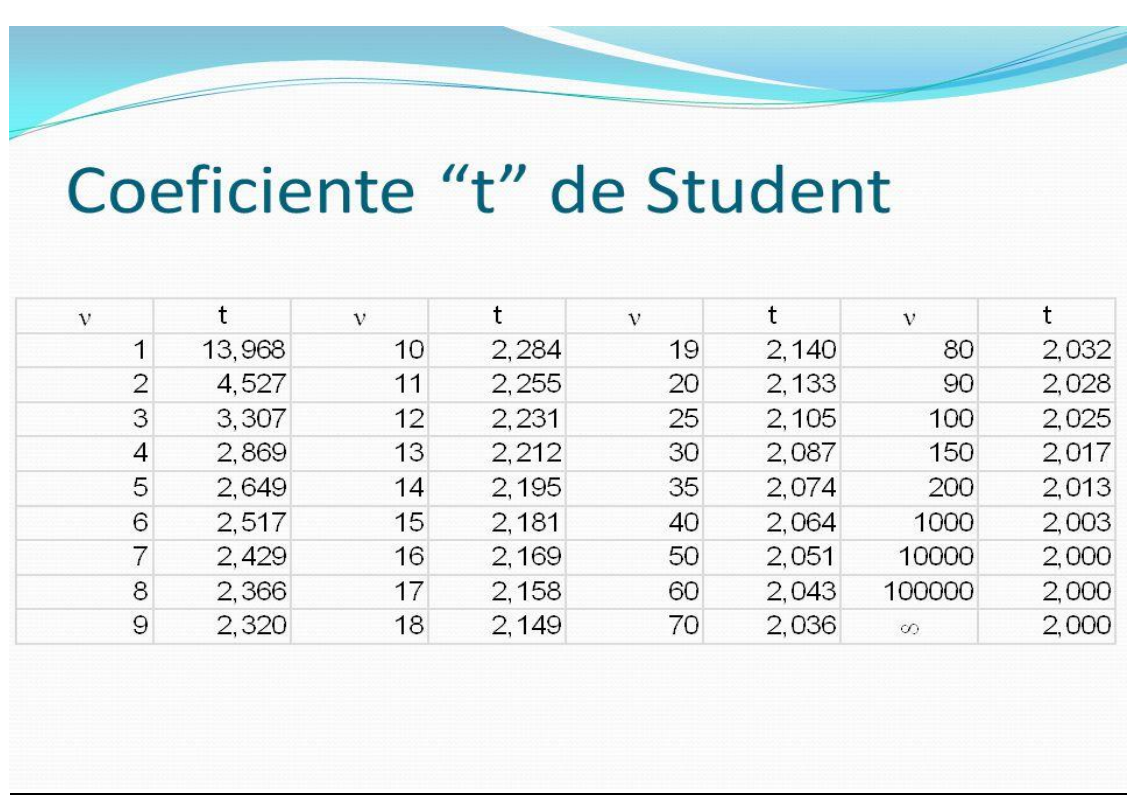

Figura 35 - Coeficiente "t" de Student.

# Fonte: Disponível em: <http://slideplayer.com.br/slide/6086229/>. Acesso em: 05 jun. 2017.

#### **ANEXO B**

O anexo B apresenta os cálculos realizados para se chegar a função.

A função quadrática para representar os dados é:

$$
y(t) = at^2 + bt + c
$$

 $t =$  representa o tempo

 $y(t) = a$  altura atingida pelo projétil

Os padrões a, b e c foram determinados pela resolução de um sistema de equações lineares de ordem três.

Lançamento feito com um ângulo de 90º;

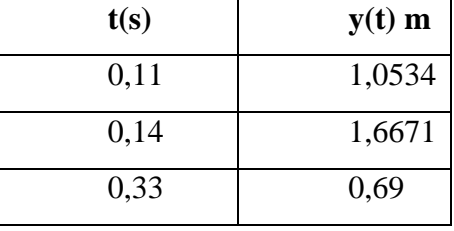

Tabela 7 - Altura da esfera conforme o tempo.

Fonte: Os próprios autores.

Aplicou-se os dados na função quadrática e adquiriu-se a seguinte matriz:

 $y(0,11) = a \times (0,11)^2 + b \times (0,11) + 1c = 1,0534$  $y(0,11) = 0,0121a + 0,11b + 1c = 1,0534$ 

 $y(0,14) = a \times (0,14)^2 + b \times (0,14) + 1c = 1,6671$  $y(0,14) = 0,0196a + 0,14b + 1c = 1,6671$ 

$$
[y(0,33) = a \times (0,33)^{2} + b \times (0,33) + 1c = 0,69]
$$
  

$$
y(0,33) = 0,1089a + 0,33b + 1c = 0,69
$$

| 0.0121 | 0,11 | 1 | 1,0534 |
|--------|------|---|--------|
| 0,0196 | 0,14 | 1 | 1,6671 |
| 0,1089 | 0,33 |   | 0,69   |

Figura 36 - Matriz Função da Trajetória 1.

Fonte: Os próprios autores.

Figura 37 - Escalonamento 1.

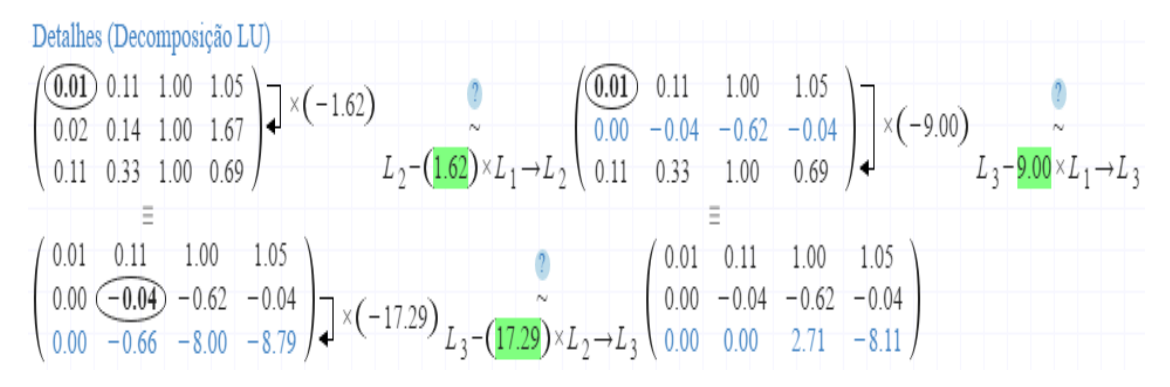

Fonte: Os próprios autores.

$$
2,71c = 8,11
$$

$$
c = -2,99
$$

 $-0.04b - 0.62 \times -2.99 = -0.04$  $b = 47,74$ 

$$
0.01a + 0.11 \times 47.74 - 2.99 = 1.05
$$

$$
a = -116.74
$$

Função encontrada:

$$
f(x) = -116,74x^2 + 47,34x - 2,99
$$

Repetindo o processo, por tanto, agora com um lançamento de um ângulo de 120º.

| t(s) | $y(t)$ m                   |
|------|----------------------------|
|      |                            |
| 0,11 | 1,1266                     |
| 0,14 | 1,5232                     |
| 0,33 | 0,66                       |
|      | Eonte: Os próprios autores |

Tabela 8 - Altura da esfera conforme o tempo.

Fonte: Os próprios autores.

Aplicou-se os dados na função quadrática e adquiriu-se a seguinte matriz:

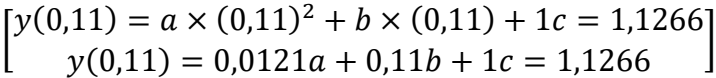

$$
y(0,14) = a \times (0,14)^2 + b \times (0,14) + 1c = 1,5232
$$
  

$$
y(0,14) = 0,0196a + 0,14b + 1c = 1,5232
$$

$$
\begin{bmatrix} y(0,33) = a \times (0,33)^2 + b \times (0,33) + 1c = 0,66 \\ y(0,33) = 0,1089a + 0,33b + 1c = 0,66 \end{bmatrix}
$$

| 0.0121 | 0,11 | 1,1266 |
|--------|------|--------|
| 0,0196 | 0,14 | 1,5232 |
| 0,1089 | 0,33 | 0,66   |

Figura 38 - Matriz Função da Trajetória 2.

Fonte: Os próprios autores.

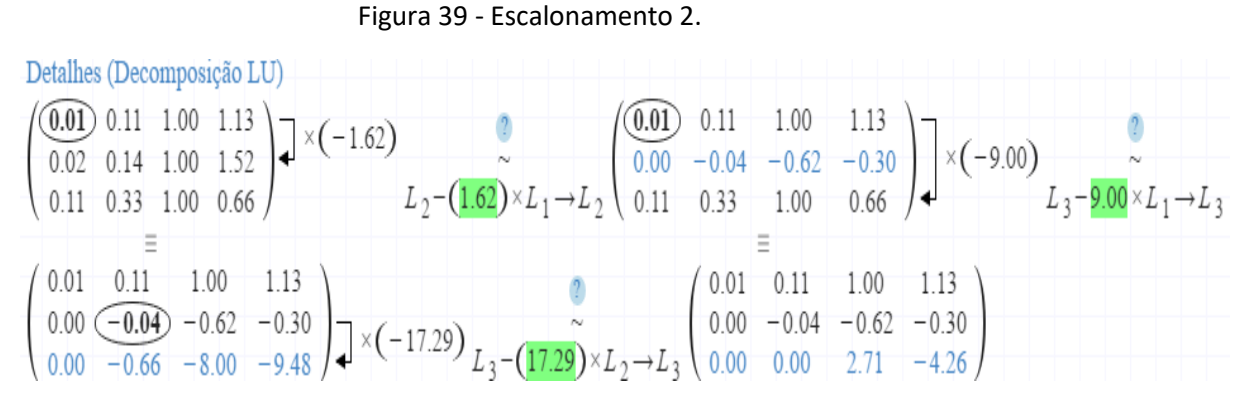

Fonte: Os próprios autores.

$$
2,71c = -4,26
$$

$$
c = -1,57
$$

$$
-0.04b - 0.62 \times -1.57 = -0.30
$$
  

$$
b = 31.83
$$

$$
-0.01a + 0.11 \times 31.83 - 1.57 = 1.13
$$

$$
a = -80.12
$$

Função encontrada:

$$
f(x) = -80,12x^2 + 31,83x - 1,54
$$

Lançamento feito com 120° no Software Inventor.

| t(s) | $y(t)$ m |
|------|----------|
| 0,11 | 1,1905   |
| 0,14 | 1,3738   |
| 0,33 | 0,4756   |

Figura 40 - Altura da esfera conforme o tempo.

Fonte: Os próprios autores.

Aplicou-se os dados na função quadrática e adquiriu-se a seguinte matriz:

$$
\begin{bmatrix} y(0,11) = a \times (0,11)^2 + b \times (0,11) + 1c = 1,1905 \\ y(0,11) = 0,0121a + 0,11b + 1c = 1,1905 \end{bmatrix}
$$

$$
[y(0,14) = a \times (0,14)^2 + b \times (0,14) + 1c = 1,3738
$$
  
y(0,14) = 0,0196a + 0,14b + 1c = 1,3738

$$
\begin{bmatrix} y(0,33) = a \times (0,33)^2 + b \times (0,33) + 1c = 0,4756 \\ y(0,33) = 0,1089a + 0,33b + 1c = 0,4756 \end{bmatrix}
$$

|        | Matriz A: |        |
|--------|-----------|--------|
| 0.0121 | 0.11      | 1.1905 |
| 0.0196 | 0.14      | 1.3738 |
| 0.1089 | 0.33      | 0.4756 |

Figura 41 - Matriz Função da Trajetória 3.

Fonte: Os próprios autores.

Figura 42 - Escalonamento 3.

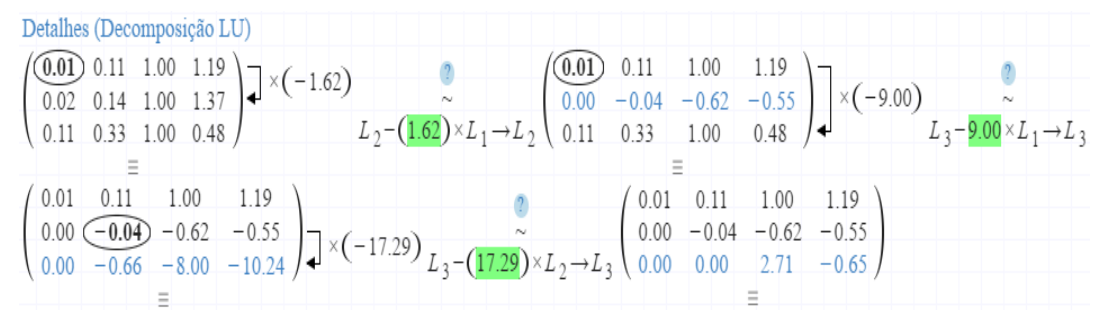

Fonte: Os próprios autores.

$$
2,71c = -0,65
$$

$$
c = -0,2398
$$

$$
-0.04b - 0.62 \times (-0.23) = -0.55
$$
  

$$
b = 17,4669
$$

$$
0,01a + 0,11 \times 17,46 - 0,23 = 1,13
$$

$$
a = -49,1559
$$

 $f(x) = -49,1559x^{2} + 17,4669x - 0,2398$ 

#### **ANEXO C**

Gráfico a partir da equação da trajetória com ângulo de 90°

A partir da função  $f(x) = -116,74x^2 + 47,34x - 2,99$ , realizou-se o roteiro de elaboração de gráficos, demonstrado a seguir:

1 – Domínio da Função:

Por se tratar de uma função polinomial, o domínio é  $D(f) = R$ , ou seja, todos os reais.

2 – Raízes da Função:

Como se trata de uma função quadrática, as raízes foram encontradas através da fórmula de baskhara.

$$
f(x) = -116,74x^2 + 47,34x - 2,99
$$

 $a = -116,74$  $b = 47,34$  $c = -2,99$ 

$$
x = \frac{-b \pm \sqrt{b^2 - 4ac}}{2a}
$$

$$
x = \frac{-47,34 \pm \sqrt{47,34^2 - 4(-116,74)(-2,99)}}{2(-116,74)}
$$

$$
x_1 = 0.078
$$
  

$$
x_2 = 0.327
$$

3 - Pontos Crítico, Máximo e Mínimo.

O ponto crítico, é o ponto extremo da função, e é calculado igualando a primeira derivada a zero, como demonstrado a seguir:

$$
f(x) = -116,74x^2 + 47,34x - 2,99
$$

$$
f'(x) = -233,48x + 47,34 \leftrightarrow -233,48x + 47,34 = 0 \leftrightarrow x = 0,202 \text{ s}
$$

Substituindo o valor encontrado na função, é possível encontrar o seu ponto de máximo.

$$
f(0,202) = -116,74(0,202) + 47,34(0,202) - 2,99 = 1,809 m
$$

Por se tratar de uma função caracteristicamente conhecida, e com o seu primeiro termo negativo, fica notável que ela não apresenta ponto de mínimo, formando assim uma parábola.

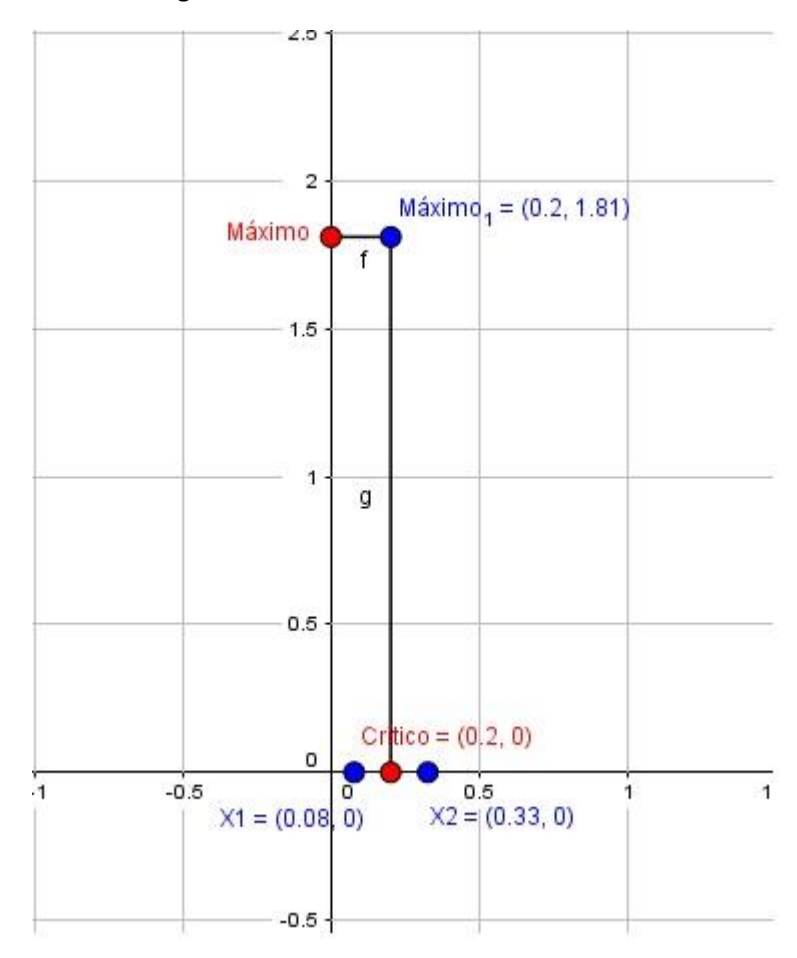

Figura 43 - Roteiro de Gráfico 90°.

Fonte: Os próprios autores.

## 4 – Concavidades.

Para a verificação da concavidade da função, é verificado o comportamento da segunda derivada  $f''(x)$ , observando as seguintes situações:

$$
f''(x) = 0 \rightarrow \nexists.
$$
  

$$
f''(x) > 0, \forall x \in I \rightarrow f \land \text{é côncavo para cima.}
$$
  

$$
f''(x) < 0, \forall x \in I \rightarrow f(x) \land \text{é côncavo para baixo.}
$$

Nesse caso, a função estudada se porta da seguinte forma:

$$
f''(x) = -233,48
$$

Como  $f''(x) < 0 \rightarrow f(x)$  é côncavo para baixo.

5 – Limites Notáveis.

No esboço de gráfico os limites notáveis demonstram se a função possui assíntotas horizontais (com o limite tendendo à ±∞), e também se a função possuí assíntotas verticais (com o limite tendendo à valores que não são do domínio da função).

Assíntotas Horizontais

Equação 9 - Limites Notáveis.

 $\lim_{n \to \infty} -116,74x^2 + 47,34x - 2,99 = -\infty$ 

 $\lim_{n \to -\infty}$  –116,74 $x^2$  + 47,34 $x$  – 2,99 = –∞

Como os limites tenderam a -∞, isso significa que a função não possui assíntotas horizontais.

Assíntotas Verticais

 $D(f) = R$ . Sendo assim, as assíntotas verticais  $\sharp$ .

Para a função ter limites laterais, é necessário que haja valores os quais não pertençam ao seu domínio. Como nesse caso e nos próximos a seguir, as funções são polinomiais e
quadráticas, seus domínios são todos os números reais, ou seja,  $D(f) = R$ . Sendo assim, as assíntotas verticais ∄.

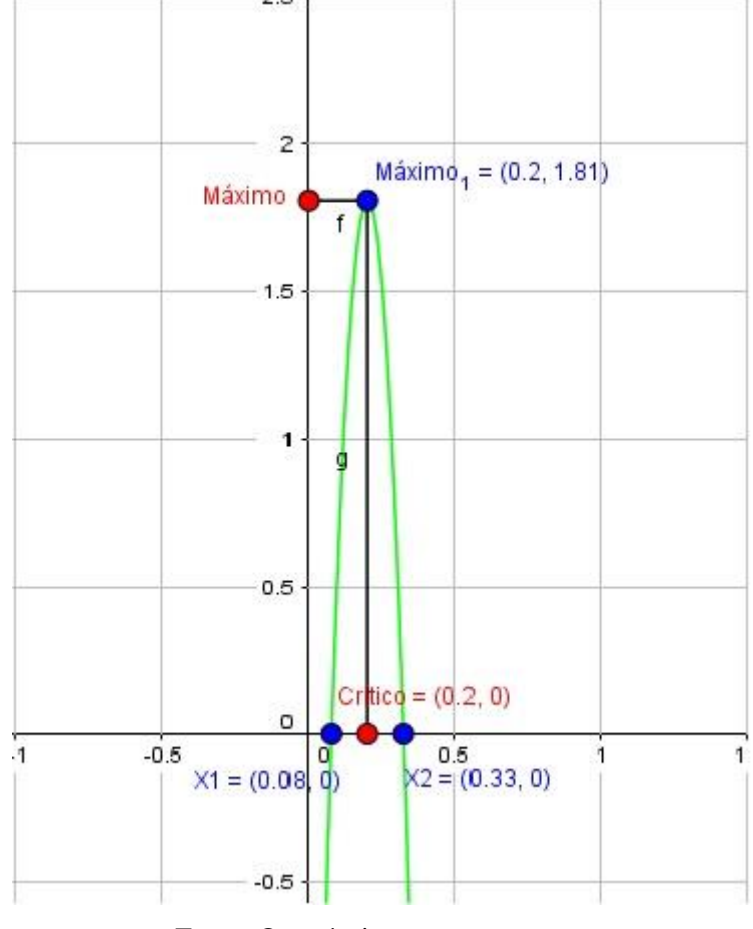

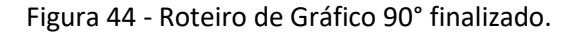

Fonte: Os próprios autores.

Os mesmos passos foram realizados para o lançamento com o ângulo de 120° e também para o lançamento da modelagem 3D. Por se tratar de funções com características semelhantes, os próximos roteiros de gráfico seguem resumidamente, apenas com a demonstração dos cálculos utilizados com suas respectivas resoluções.

Gráfico a partir da equação da trajetória com ângulo de 120°

A partir da função  $f(x) = -80,12x^2 + 31,83x - 1,54$ , realizou-se o roteiro de elaboração de gráficos, demonstrado a seguir:

1 – Domínio da Função:

O domínio é  $D(f) = R$ , ou seja, todos os reais.

2 – Raízes da Função:

$$
f(x) = -80,12x^2 + 31,83x - 1,54
$$
  
\n
$$
a = -80,12
$$
  
\n
$$
b = 31,83
$$
  
\n
$$
c = -1,54
$$

$$
x = \frac{-b \pm \sqrt{b^2 - 4ac}}{2a}
$$

 $x =$  $-31,83 \pm \sqrt{31,83^2 - 4(-80,12)(-1,54)}$ 2(−80,12)  $x_1 = 0.056$ 

$$
x_2=0.340
$$

3 - Pontos Crítico, Máximo e Mínimo.

Ponto crítico:

$$
f(x) = -80,12x^2 + 31,83x - 1,54
$$

$$
f'(x) = -160,24x + 31,83 \leftrightarrow -160,24x + 31,83 = 0 \leftrightarrow x = 0,198
$$

Substituindo o x na função, para encontrar o ponto máximo:

$$
f(0,198) = -80,12(0,198)^2 + 31,83(0,198) - 1,54 = 1,621
$$

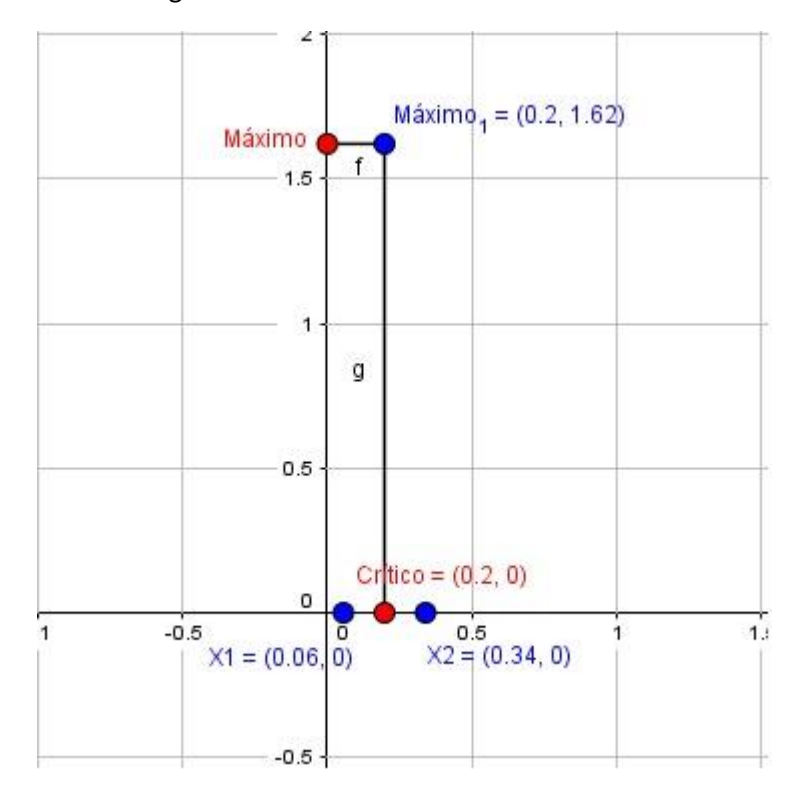

Figura 45 - Roteiro de Gráfico 120°.

Fonte: Os próprios autores.

4 – Concavidades.

$$
f''(x) = -160,24
$$

Como  $f''(x) < 0 \rightarrow f(x)$  é côncavo para baixo.

5 – Limites Notáveis.

Assíntotas Horizontais

$$
\lim_{n \to \infty} -80,12x^2 + 31,83x - 1,54 = -\infty
$$

$$
\lim_{n \to -\infty} -80,12x^2 + 31,83x - 1,54 = -\infty
$$

A função não possui assíntotas horizontais.

Assíntotas Verticais

 $D(f) = R$ . Sendo assim, as assíntotas verticais  $\sharp$ .

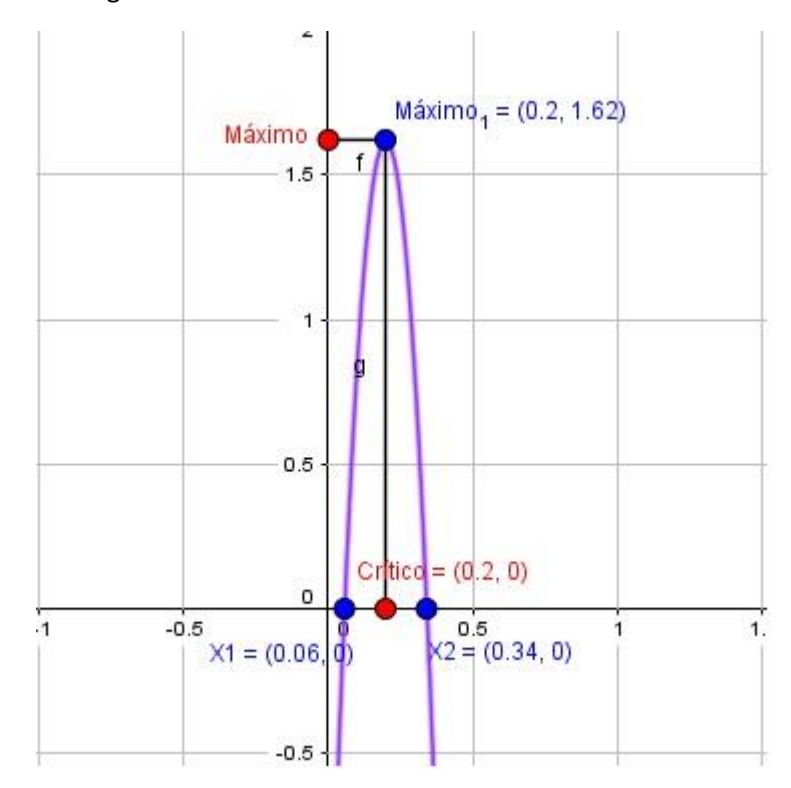

Figura 46 - Roteiro de Gráfico 120° finalizado.

Fonte: Os próprios autores.

Lançamento a 120° no Software Inventor, modelagem 3D.

Gráfico a partir da equação da trajetória com ângulo de 120°

A partir da função  $f(x) = -49,1559x^2 + 17,4669x - 0,2398$ , realizou-se o roteiro de elaboração de gráficos, demonstrado a seguir:

1 – Domínio da Função:

Domínio é  $D(f) = R$ , ou seja, todos os reais.

2 – Raízes da Função:

Como se trata de uma função quadrática, as raízes foram encontradas através da fórmula de Baskhara.

 $f(x) = -49,1559x^{2} + 17,4669x - 0,2398$  $a = -49,1559$  $b = 17,4669$  $c = -0,2398$ 

$$
x = \frac{-b \pm \sqrt{b^2 - 4ac}}{2a}
$$

 $x =$  $-17,4669 \pm \sqrt{-17,4669^2 - 4(-49,1559)(-0,2398)}$ 2(−49,1559)

$$
x_1 = 0.014
$$
  

$$
x_2 = 0.341
$$

3 - Pontos Crítico, Máximo e Mínimo

O ponto crítico, é o ponto extremo da função, e é calculado igualando a primeira derivada a zero, como demonstrado a seguir:

 $f(x) = -49,1559x^{2} + 17,4669x - 0,2398$ 

$$
f'(x) = -98,3118x + 17,4669 \leftrightarrow -98,3118x + 17,4669 = 0 \leftrightarrow x = 0,177
$$

Substituindo o x na função, para encontrar o ponto máximo:

$$
f(0,177) = -49,1559(0,177)^{2} + 17,4669(0,177) - 0,2398 = 1,3118
$$

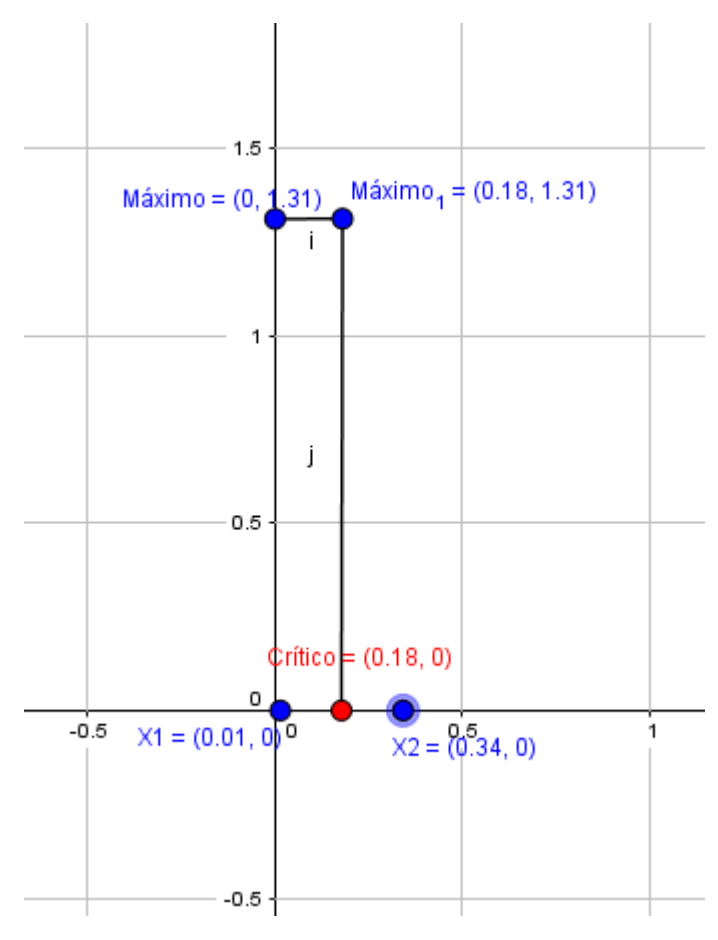

Figura 47 - Roteiro de Gráfico 120° Modelagem 3D.

Fonte: Os próprios autores.

4 – Concavidades.

$$
f''(x) = -98,3118
$$

Como  $f''(x) < 0, f(x)$  é côncavo para baixo.

5 – Limites Notáveis.

Assíntotas Horizontais

$$
\lim_{n \to \infty} -49,1559x^2 + 17,4669x - 0,2398 = -\infty
$$

$$
\lim_{n \to -\infty} -49,1559x^2 + 17,4669x - 0,2398 = -\infty
$$

Como os limites tenderam a -∞, isso significa que a função não possui assíntotas horizontais.

Assíntotas Verticais

 $D(f) = R$ . Sendo assim, as assíntotas verticais  $\sharp$ .

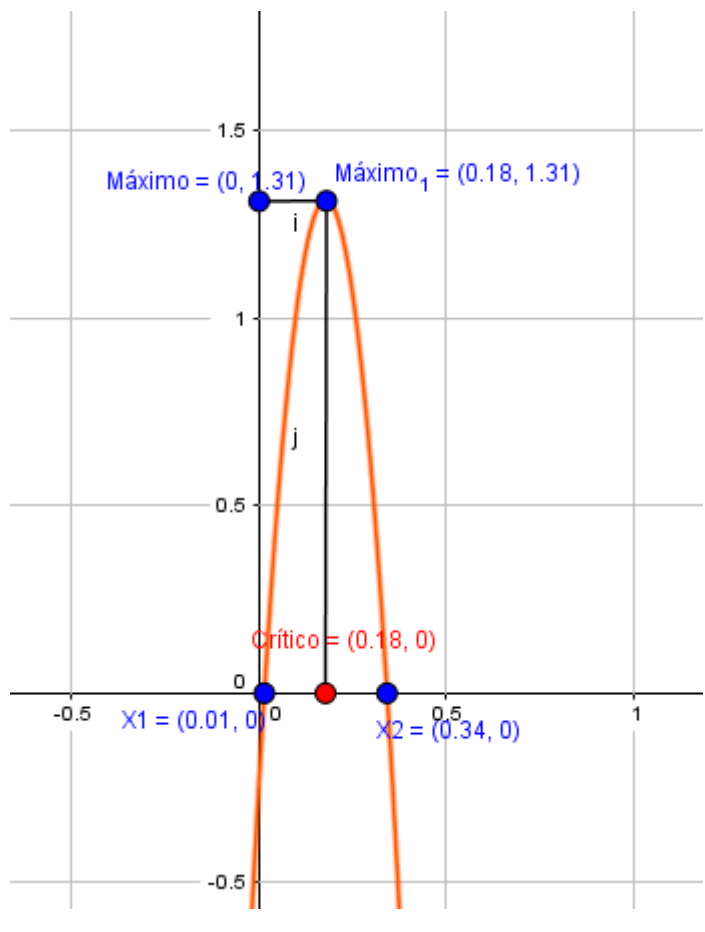

Figura 48 - Roteiro de Gráfico 120° Modelagem 3D finalizado.

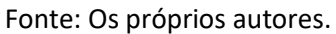

## **ANEXO D**

```
% calculo de torque liquido com todos os possiveis angulos de teta e 
beta.
Mp=0.107;g=9.81;
d=0.7138;
O=[2.4:-0.01:0.7];
F=7.86;
Mc=2000;
dm=0.2862;
B=[0.7:0.01:2.4];
T=(Mp * q * d).*(sin(O)).*(-F*d)-(Mc*(1-d)).*(sin(B))*(-1)
hold on
plot(O,T,'--r',B,T)
ylabel ('Torque')
xlabel ('Posição em Radianos')
hold off
plot(O,T,'--r',B,T)
%Tabela
tablelaAP(:,1)=B
tabelaAP(:,2)=0tablelaAP(:, 3)=T
disp('')
disp(tabelaAP)
```
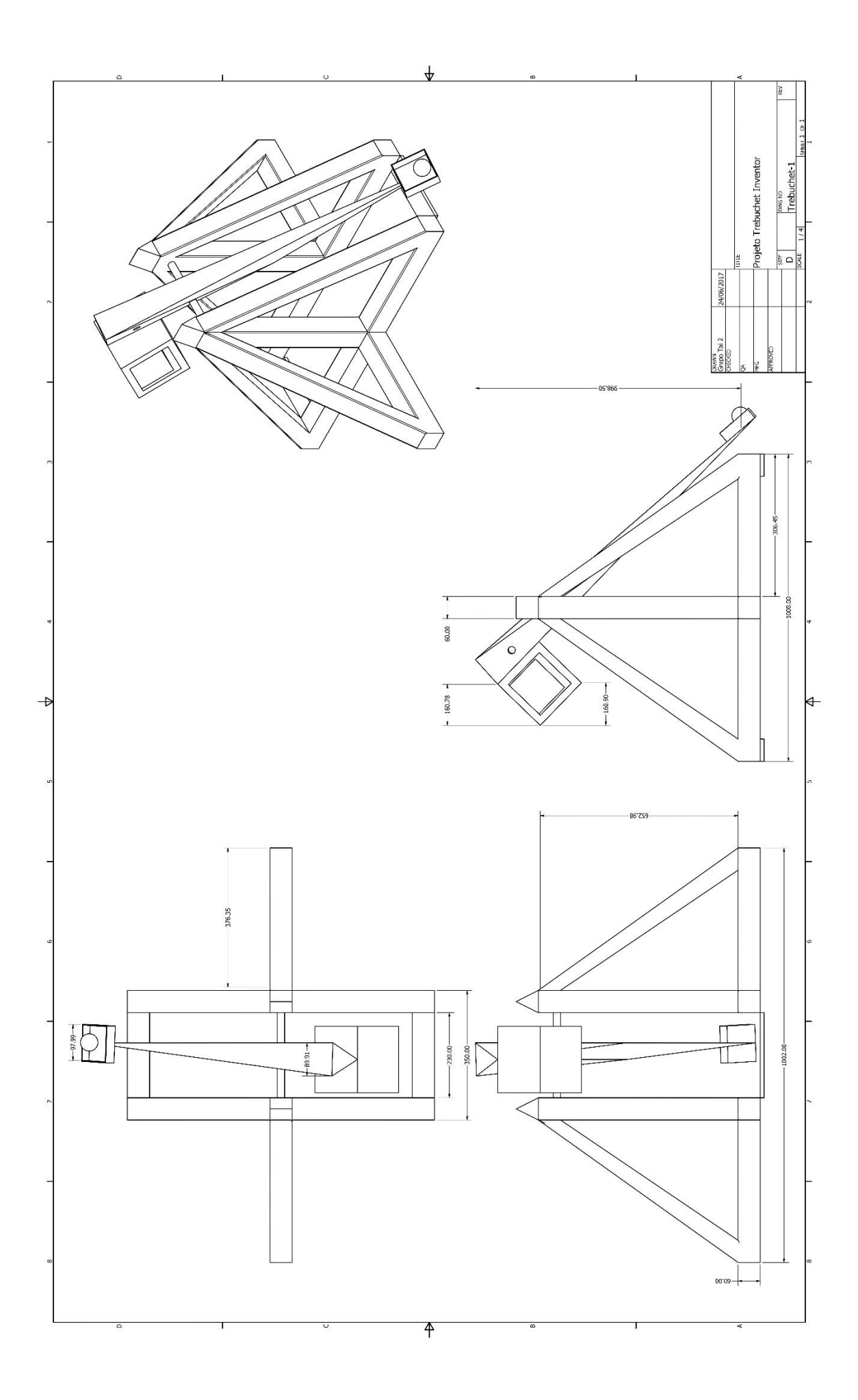